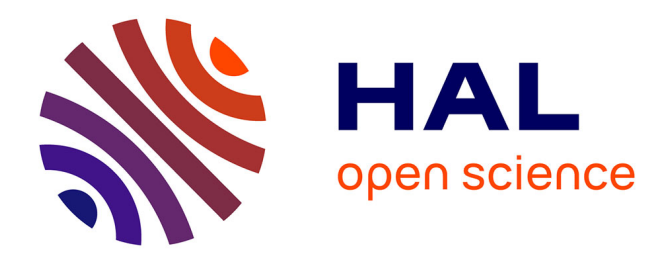

### **Amélioration d'outils d'aide à la décision en agro-météorologie : entre interopérabilité et facilité d'utilisation**

Diane Darrigade

### **To cite this version:**

Diane Darrigade. Amélioration d'outils d'aide à la décision en agro-météorologie : entre interopérabilité et facilité d'utilisation. Informatique [cs]. 2019. dumas-02975136

### **HAL Id: dumas-02975136 <https://dumas.ccsd.cnrs.fr/dumas-02975136>**

Submitted on 22 Oct 2020

**HAL** is a multi-disciplinary open access archive for the deposit and dissemination of scientific research documents, whether they are published or not. The documents may come from teaching and research institutions in France or abroad, or from public or private research centers.

L'archive ouverte pluridisciplinaire **HAL**, est destinée au dépôt et à la diffusion de documents scientifiques de niveau recherche, publiés ou non, émanant des établissements d'enseignement et de recherche français ou étrangers, des laboratoires publics ou privés.

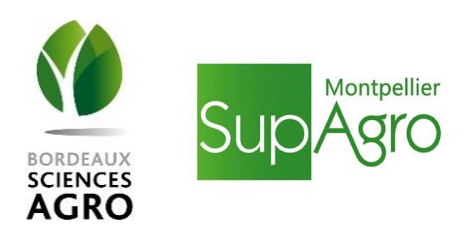

### Ministère de l'Agriculture, de l'Agroalimentaire et de la Forêt ECOLE NATIONALE SUPÉRIEURE des SCIENCES AGRONOMIQUES de BORDEAUX AQUITAINE 1, cours du Général de Gaulle - CS 40201 – 33175 GRADIGNAN cedex

M E M O I R E de fin d'études pour l'obtention du titre d'Ingénieur de Bordeaux Sciences Agro

Spécialisation : AgroTIC

### AMÉLIORATION D'OUTILS D'AIDE À LA DÉCISION EN AGRO-MÉTÉOROLOGIE : ENTRE INTEROPÉRABILITÉ ET FACILITÉ D'UTILISATION

Diane DARRIGADE

Étude réalisée à : Promété – 85 Rue Antoine Becquerel, 11100 Narbonne

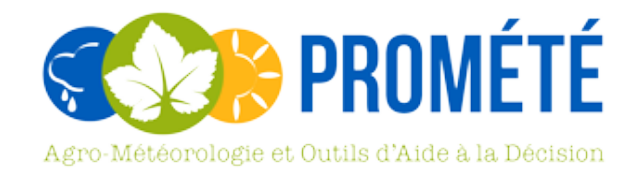

 $-2019-$ 

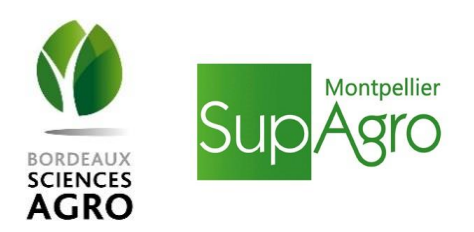

Ministère de l'Agriculture, de l'Agroalimentaire et de la Forêt ECOLE NATIONALE SUPÉRIEURE des SCIENCES AGRONOMIQUES de BORDEAUX AQUITAINE 1, cours du Général de Gaulle - CS 40201 – 33175 GRADIGNAN cedex

> M E M O I R E de fin d'études pour l'obtention du titre d'Ingénieur de Bordeaux Sciences Agro

> > Spécialisation : AgroTIC

### AMÉLIORATION D'OUTILS D'AIDE À LA DÉCISION EN AGRO-MÉTÉOROLOGIE : ENTRE INTEROPÉRABILITÉ ET FACILITÉ D'UTILISATION

IMPROVEMENT OF DECISION SUPPORT TOOLS IN AGRO-METEOROLOGY : INTEROPERABILITY AND EASE OF USE

Diane DARRIGADE

Étude réalisée à : Promété – 85 Rue Antoine Becquerel, 11100 Narbonne Maître de stage : Jérémie GAVEN

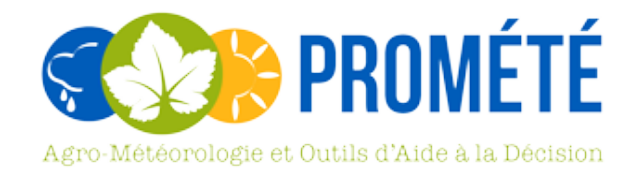

 $-2019-$ 

### Résumé

Promété est une entreprise spécialisée dans les Outils d'Aide à la Décision (OAD) et l'agro-météorologie. Les outils sont disponibles sur la plateforme AgroClim. Elle a un partenariat spécial avec l'entreprise autrichienne Pessl Instruments GmbH, fabricante de stations météorologiques, qui propose sa propre plateforme Fieldclimate.

Afin de faciliter l'utilisation et la compréhension des OAD par les clients, ainsi que leur performance, le site est en perpétuelle évolution. La migration de certains outils concernant les enregistreurs météorologiques est devenue nécessaire.

Le besoin est donc d'améliorer les aspects de la plateforme AgroClim concernant la facilité d'utilisation des OAD, avec la mise en oeuvre de manipulation de l'API de Pessl Instruments pour augmenter l'interopérabilité de la plateforme AgroClim.

### **Mots clés : OAD, interopérabilité, API, station météorologique**

### Abstract

Promété is a company specialized in Decision Support Tools (DST) in agrometeorology. These tools are available on the company's platform AgroClim. Promété has a special partnership with the Austrian company Pessl Instruments GmbH, which manufacture weather stations and offer its own platform Fieldclimate.

In order to facilitate the use and the comprehension of the DST by the customers, as well as the DST performance, the platform is in constant evolution. The evolution of some tools concerning the weather recorders has become necessary.

Therefore the need is to improve the aspects of the AgroClim platform concerning the DST ease of use, with the implementation of Pessl's API so as to increase the interoperability the platform AgroClim.

### **Keywords : Decision Support Tool, interoperability, API, weather station**

### Remerciements

Je tiens à remercier l'entreprise Promété et le directeur Edouard Loiseau de m'avoir acceptée en tant que stagiaire lors de ce stage de fin d'études, qui s'est révélé très enrichissant, non seulement d'un point de vue professionnel mais également sur le plan social, où toute l'équipe aura notamment pu remarquer mes progrès de prise de confiance en moi ainsi que d'affirmation.

Merci particulièrement à mon maître de stage Jérémie Gaven, qui m'a tout appris de Linux, de Drupal ou autre (GETA...), et dont les conseils me sont précieux.

Merci à toute l'équipe pour la bonne ambiance des pauses café, et notamment à Hicham et Vincent de m'avoir apportée leur aide pour résoudre les problèmes automobiles que j'ai pu rencontrer en fin de stage.

Je voudrais aussi remercier mes ami·es Athéna, Jeanne-Laure, Agata et Julien pour leur patience et leur soutien lors de cette période d'écriture de ce mémoire et qui ont su la transformer en une période riche en émotions.

Merci à ma famille sur qui je peux toujours compter.

Enfin, un grand merci aux équipes pédagogiques AgroTIC de Bordeaux Sciences Agro et de Montpellier Sup Agro pour toutes les connaissances qu'elles ont pu me transmettre au cours de l'année et que j'ai pu en partie mettre en oeuvre lors de ce stage de fin d'études.

### Table des matières

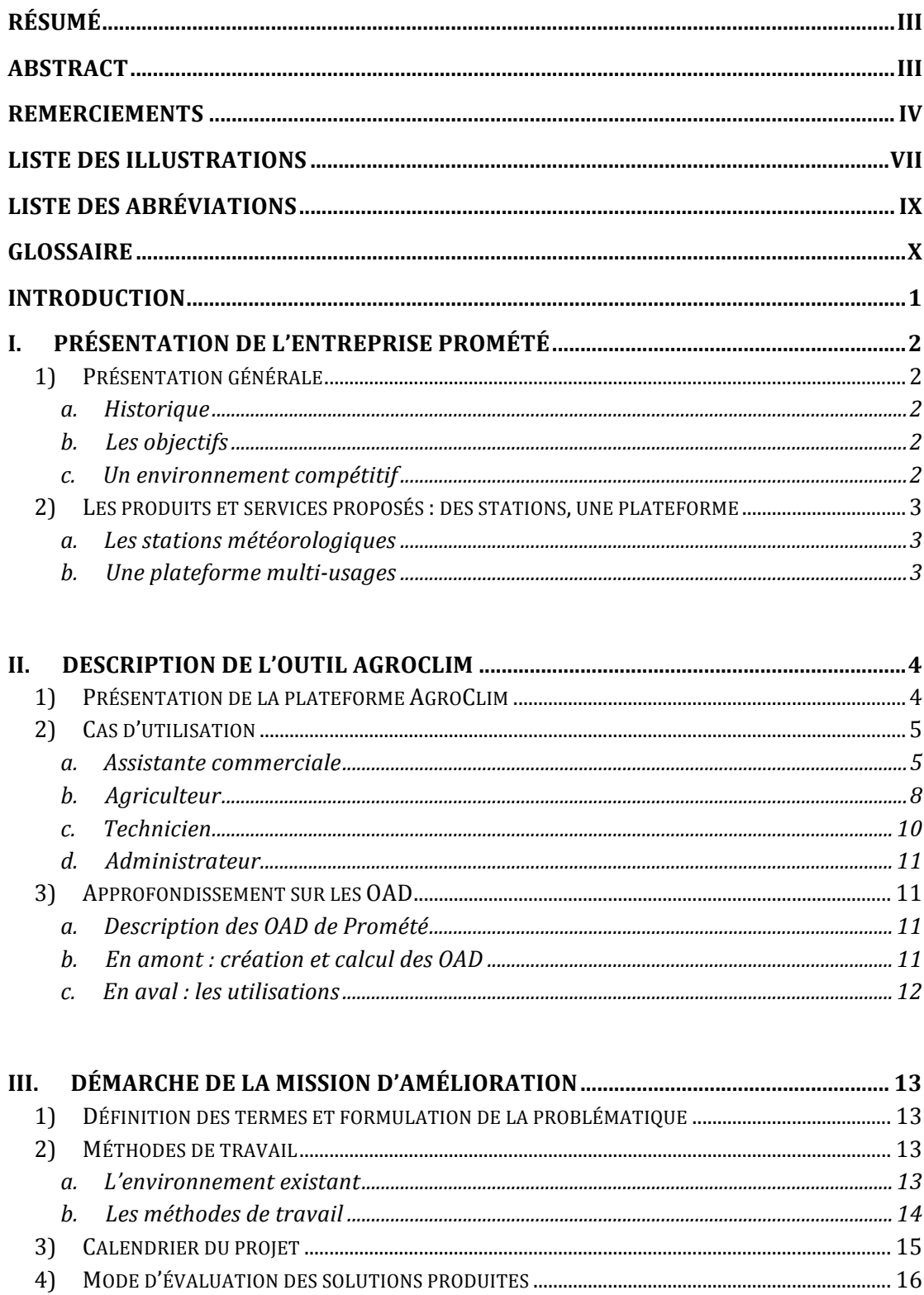

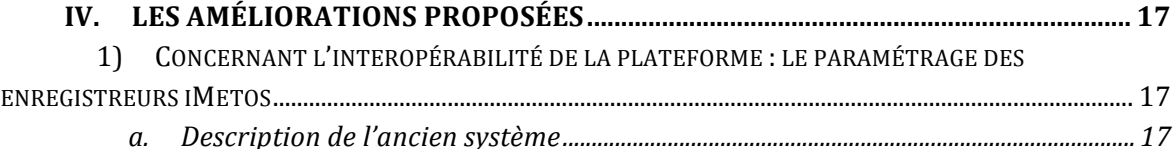

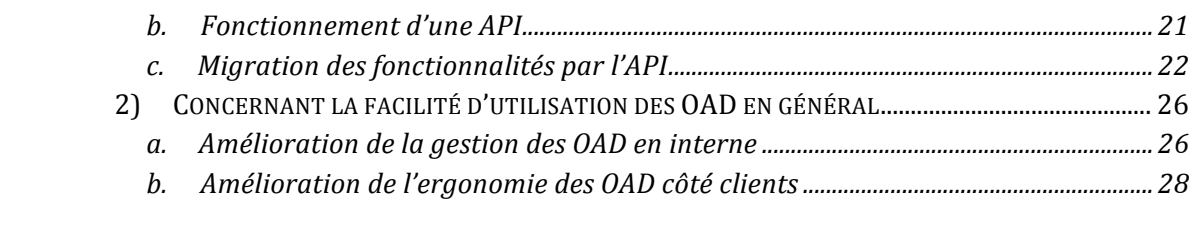

### V. POSSIBILITÉS D'AMÉLIORATIONS FUTURES ET RÉFLEXION SUR LES **MODIFI**

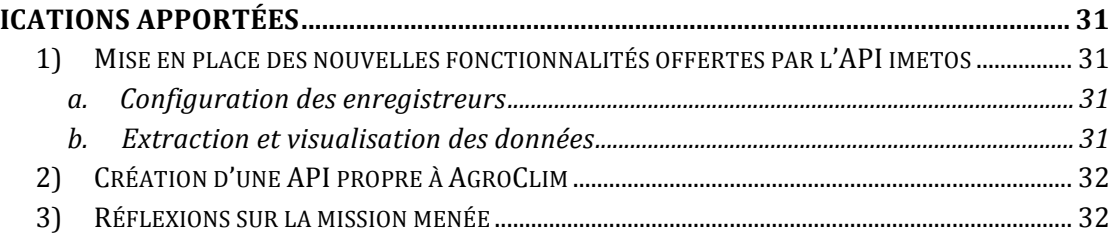

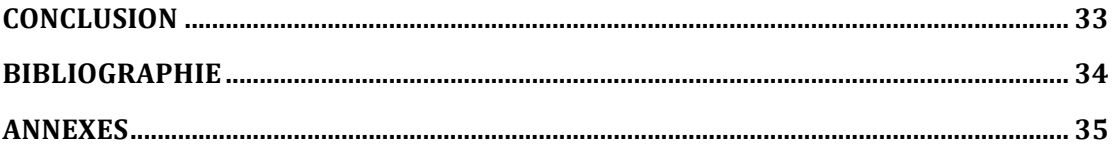

### Liste des illustrations

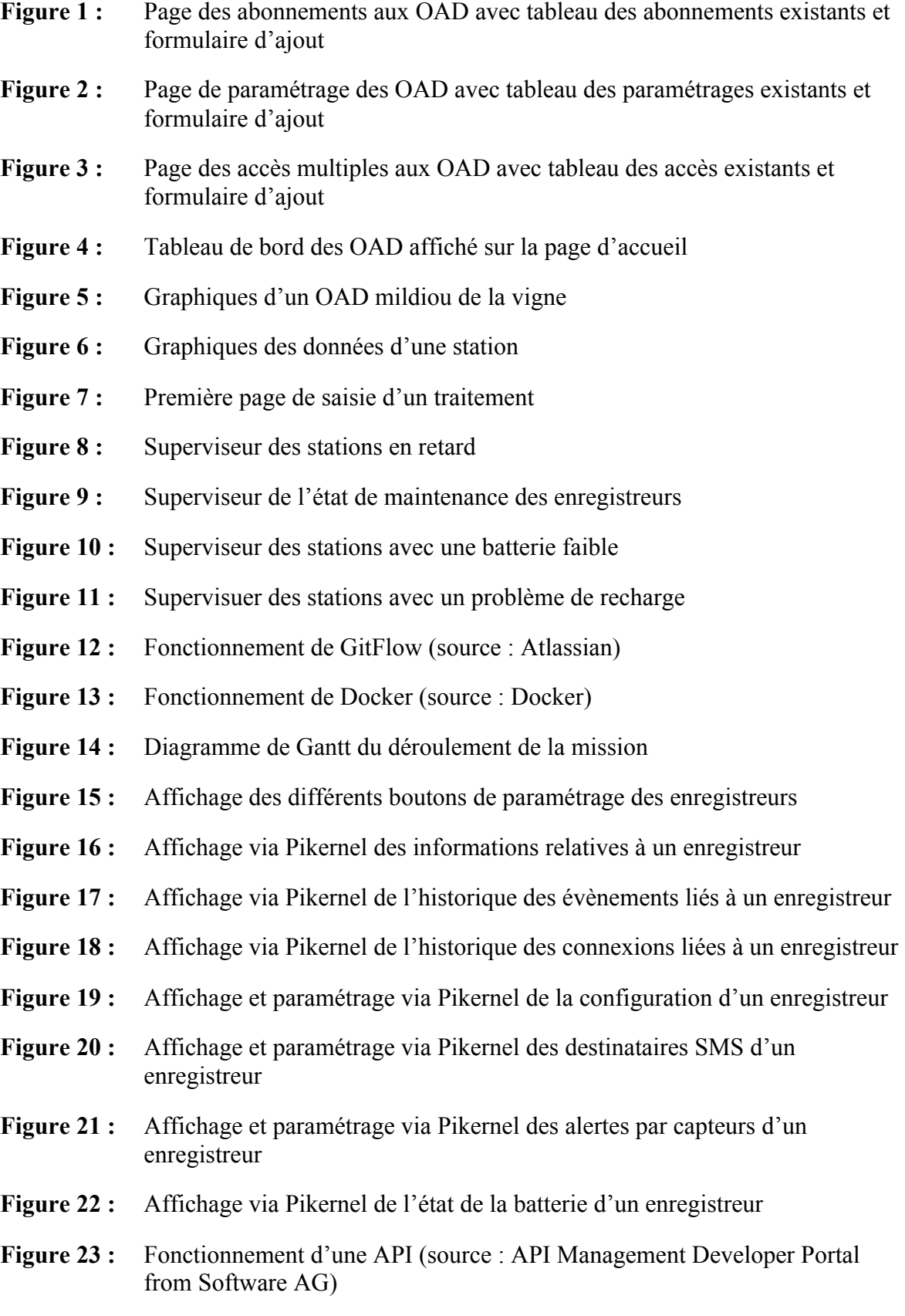

- **Figure 24 :** Nouvel affichage de l'historique des évènements d'un enregistreur
- **Figure 25 :** Nouvel affichage de l'historique des connexions d'un enregistreur
- **Figure 26 :** Nouvel affichage et paramétrage de configuration d'un enregistreur
- **Figure 27 :** Nouvel affichage des informations d'un enregistreur
- **Figure 28 :** Nouvelle page des abonnements aux OAD
- **Figure 29 :** Nouveau superviseur des stations en retard
- **Figure 30 :** Nouvel affichage de la légende du tableau de bord des OAD
- **Figure 31 :** Affichage de différents messages de validation suivant l'adresse mail entrée
- **Figure 32 :** Nouvel affichage de la première page de saisie de traitement

### Liste des abréviations

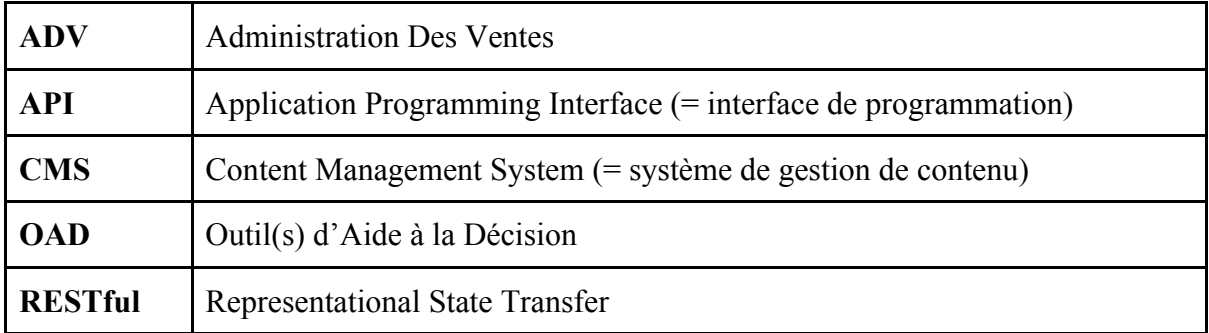

### Glossaire

**API :** ensemble de routines standards, accessibles et documentées, qui sont destinées à faciliter au programmeur le développement d'applications.

Gestionnaire de version : système qui enregistre l'évolution d'un fichier ou d'un ensemble de fichiers au cours du temps de manière à ce qu'on puisse rappeler la version antérieure d'un fichier à tout moment. (Chacon and Straub, 2014)

Interopérabilité : capacité d'un système informatique à fonctionner avec d'autres produits ou systèmes informatiques, existants ou futurs, dans le but de créer un ensemble commun de bases de données (Gillet and Gillet, 2011)

**OAD :** outils de diagnostic, d'évaluation des risques et/ou d'aide au raisonnement, qui utilisent des modèles agronomiques pour prévoir le développement de pathogènes dans les cultures.

**RESTful : Representational State Transfer** se dit d'une API REST, c'est à dire qui utilise des requêtes HTTP (Hypertext Transfer Protocol)

### **Introduction**

L'essor des nouvelles technologies dans le milieu agricole, notamment dû à l'arrivée de l'agriculture de précision, permet d'apporter une réponse au besoin d'actions lié à la pression fongique et/ou parasitaire que rencontrent les cultures (mildiou et oïdium pour la viticulture, pyrale du maïs, etc.). L'utilisation de l'informatique dans le milieu agricole, initiée dès les années 1980, a fait naître de nombreuses entreprises spécialisées dans les OAD\* (Outils d'Aide à la Décision) concernant les traitements phytosanitaires, l'irrigation, la fertilisation.

L'entreprise Promété, créée en 2004 par Edouard Loiseau, appartient à cette nouvelle catégorie d'entreprises. Elle se démarque par le nombre et la qualité des OAD qu'elle propose, ainsi que par sa gamme de stations météorologique connectées.

C'est la plateforme AgroClim, développée par Promété, qui permet non seulement la consultation des OAD mais également bien d'autres choses : saisie des parcelles, des traitements, affichage des données de station, prévision météo, synthèses quotidiennes… ainsi que gestion en interne des différents abonnements, paramétrages, supervision du parc de stations, etc.

Les stations météorologiques proposées par Promété sont issues d'un partenariat instauré avec l'entreprise autrichienne Pessl Instruments GmbH, qui possède depuis 2005 sa propre plateforme de visualisation des données brutes et de configuration des capteurs : Fieldclimate. De plus, en 2017, Pessl Instrument a fait évoluer la plateforme Fieldclimate qui a ainsi adopté une nouvelle interface et proposé un nouveau service d'API RESTful\* permettant de gérer les comptes, les enregistreurs ainsi que les données. L'étude des possibilités pour AgroClim induites par cette API et la mise en application n'ont cependant pas encore été réalisées par l'entreprise.

La plateforme AgroClim étant au coeur du service proposé par Promété, elle est en constante évolution afin de répondre aux demandes des clients et aux demandes internes. Les OAD étant donc un des points forts de la plateforme, il est nécessaire de mettre un point d'honneur à toujours vouloir augmenter leur qualité pour les clients.

Comment améliorer l'interopérabilité et faciliter l'utilisation des OAD de l'entreprise Promété ?

Il s'agit de présenter dans un premier temps l'entreprise Promété ainsi que sa plateforme AgroClim et les OAD proposés, puis de détailler la mission confiée lors de ce stage, avant de s'intéresser aux propositions d'améliorations. Enfin, l'étude sera complétée par une prise de recul et une réflexion sur le travail effectué.

### I. Présentation de l'entreprise Promété

### 1) Présentation générale

### *a. Historique*

L'entreprise Promété a été créée en 2004 par Edouard Loiseau. Son activité est la conception d'OAD destinés au monde agricole (édition de logiciel en mode SaaS) utilisant des données collectées à la parcelle par des objets connectés, principalement des stations météorologiques.

L'entreprise compte plus d'un millier de clients, répartis principalement en France et en Europe, et a prévu depuis peu la conception de deux projets en Chine.

Du point de vue des segments de clientèle, il s'agit de vignerons leaders soit de grosses structures, soit de techniques pointues (agriculture biologique, biodynamique, ou qualitative), tels que des firmes phytosanitaires, distribution agricole, structures d'expérimentation, coopératives de vinification, ainsi que d'agriculteurs spécialisés dans l'arboriculture, le maraîchage, les grandes cultures…

À ce jour, l'équipe de Promété est constituée d'un directeur, d'une assistante de direction, d'un développeur, d'une assitante commerciale, d'un assistant marketing et d'un technicien, ce qui représente un total de 6 employé·es.

En 2006, un partenariat avec Pessl a été créé, qui permet de vendre des stations météorologiques iMetos et d'accéder à la plateforme Fieldclimate. C'est le fournisseur préférentiel de stations, mais la plateforme AgroClim reste compatible avec d'autres marques de stations.

### *b. Les objectifs*

Les objectifs de l'entreprise, à moyen et long terme, sont de développer l'activité de Promété sur le plan géographique, diversifier les segments de clientèle. ainsi que consolider l'offre en proposant des solutions innovantes.

Cela sera réalisé à court terme par une refonte du site Promété, par la réalisation d'une rénovation de la plateforme AgroClim, par l'augmentation de l'effectif de l'équipe et par le développement d'une API propre à AgroClim.

### *c. Un environnement compétitif*

À l'origine, Promété était le seul opérateur sur ce marché de niche, mais depuis quelques années sont arrivés différents opérateurs, comme Sencrop, Weenat, SMAG, Meteus, DFI-Elec, Visiogreen, Agriscope, Comsag, DEMETER, Cimel, etc. Certains proposent également des stations agro-météorologiques connectées, une plateforme web, une application mobile, une API, etc.

La plateforme AgroClim permet la récupération de données provenant de stations concurrentes telles que agriscope, ceta champagne, cimel, comsag, meteus, meteo France et previmeteo… et intègre leurs données aux calculs des OAD.

### 2) Les produits et services proposés : des stations, une plateforme

### *a. Les stations météorologiques*

Les stations météorologiques proposées à la vente, location ou prêt par Promété proviennent de la gamme Metos de l'entreprise Pessl Instruments. Leur maintenance est de plus assurée par les techniciens de Promété.

Plusieurs modèles de stations sont proposés et répondent ainsi à la diversité des besoins des clients. Si la différence entre les modèles repose sur le processeur ainsi que sur le nombre et le type de capteurs branchés, ils partagent les points communs suivants :

 $\times$  une batterie avec recharge par panneau solaire (avec possibilité de branchement sur secteur),

× une carte SIM pour l'envoi de données.

Dans le reste de ce mémoire, le terme **enregistreur** fera référence à une station météorologique physique appartenant à la marque iMetos, sauf si mention contraire. Un enregistreur possède un numéro de série (**serial**) et est constitué d'une carte-mère (**hardware**) à laquelle sont branchés des **capteurs**, comme par exemple un thermomètre, un pluviomètre, un anémomètre, etc. L'enregistreur relève les données mesurées à une fréquence étant définie par l'**intervalle d'enregistrement** et les envoie par les réseaux de téléphonie mobile à une fréquence étant définie par l'**intervalle de transfert**. Des **alertes SMS** peuvent être paramétrées pour chaque capteur sur des **seuils** maximum et/ou minimum. Ces seuils peuvent être paramétrés depuis la plateforme du fabricant, Fieldclimate.

### *b. Une plateforme multi-usages*

L'autre partie centrale de l'activité de Promété repose sur la plateforme AgroClim, dont le développement a commencé en 2004 et qui a été mise en production dès 2006. Le cahier des charges de l'époque désignait Drupal comme le CMS le plus adapté à la situation. Le reste de l'environnement de la plateforme est développé dans le paragraphe III-2.

La plateforme est destinée à être utilisée par les clients, en externe, ainsi qu'en interne. Les clients l'utilisent entre autres pour accéder aux résultats de leurs OAD, visualiser les données de leurs stations et entrer leurs traitements. En interne, la plateforme sert de base pour la gestion des abonnements (aux OAD, aux prévisions météorologiques), pour le contrôle du parc de station (paramétrage des enregistreurs, supervision des enregistreurs pour prévoir certains problèmes de connexion, de batterie…).

Une liste plus précise des services apportés par la plateforme est établie dans la partie II du présent mémoire.

Transition : La plateforme AgroClim se situe donc au coeur du service proposé par Promété. La consultation des OAD se faisant principalement sur cet outil, il s'agit maintenant de poursuivre le cheminement par la présentation détaillée de cette plateforme.

### II. Description de l'outil AgroClim

### 1) Présentation de la plateforme AgroClim

Comme il en a été fait mention précédemment, la polyvalence de la plateforme AgroClim lui permet d'être utilisée à la fois en interne et en externe.

Dans le reste de ce mémoire, le terme **station** référera à un élément "station" sur la plateforme AgroClim. Une station est localisée dans l'espace et est liée à un utilisateur (même si ses données peuvent être partagées entre plusieurs utilisateurs). Elle reçoit des données provenant d'un ou de plusieurs **enregistreurs** (toutes marques confondues).

Un client (utilisateur externe) possède une ou plusieurs **parcelles**, dont les contours sont dessinés sur la plateforme lors de la création de l'élément "parcelle". À une parcelle sont liées des informations décrivant la culture présente. Une parcelle est associée à une seule station, tandis qu'une station peut être liée à plusieurs parcelles.

Les **traitements phytosanitaires** sont enregistrés par le client pour chaque parcelle, de même que le recalage des **stades phénologiques** utilisés dans le calcul des OAD.

Les **OAD** sont calculés quotidiennement et sont envoyés par email sous forme de synthèses OAD. Ils sont également visualisables sur un tableau de bord lors de la connexion, et sous forme de graphiques sur la plateforme, ainsi que que les données associées à une station. Les données d'une station, les OAD d'une parcelle et les prévisions météorologiques peuvent être partagés entre plusieurs utilisateurs.

Les prévisions météorologiques sont récupérées à partir du site Meteoblue par une connexion à leur API.

Les **utilisateurs** se voient attribuer des autorisations différentes en fonction de leur statut. Ceci est permis par le CMS Drupal (voir III-2-a "L'environnement existant") qui gère les autorisations en fonction des rôles associés à chaque utilisateur. En externe, les **clients** ont accès aux données concernant leurs parcelles, les stations, les traitements phytosanitaire, les données des stations et les données des OAD ainsi que des prévisions météorologiques plus ou moins détaillées, selon l'abonnement auquel ils ont souscrit. En interne, les autorisations sont données en fonction des rôles de chaque utilisateur : ainsi le pôle commercial nécessite

l'accès et le droit d'écriture à la liste des différents abonnements tandis que le pôle technique supervise le parc de station et a donc accès et droit d'écriture à tout ce qui est relatif aux stations, enregistreurs, etc. Bien entendu l'utilisateur administrateur a accès à toutes les parties du site.

### 2) Cas d'utilisation

Il s'agit maintenant de découvrir la plateforme en montrant les cas d'utilisation typiques de ses utilisateurs courants. Mettons en place un petit scénario : un nouveau client viticulteur est très intéressé par les services que propose Promété et souscrit à des abonnements aux OAD "mildiou et oïdium" pour une parcelle de vigne. Supposons que les démarches administratives ont été faites et que le client a reçu l'enregistreur de données.

Voyons comment est gérée cette situation.

### *a. Assistante commerciale*

Tout d'abord, l'assistante commerciale créé le compte du nouvel utilisateur pour la plateforme AgroClim.

Viennent ensuite la création de l'enregistreur, puis de la station ; enregistreur et station sont ensuite associés. La parcelle est créée à son tour et ensuite associée à la nouvelle station.

Les abonnements aux OAD choisis (étant dans ce cas de figure mildiou, oïdium et fenêtre de traitement) peuvent maintenant être ajoutés pour la nouvelle parcelle (Figure 1) puis paramétrés (Figure 2) via les formulaires intégrés aux tableaux récapitulatifs.

On peut déjà constater que ces tableaux, dont le nombre de lignes est de plusieurs centaines, sont difficiles à exploiter, en particulier lorsque l'on cherche un enregistrement en particulier.

Figure 1 : Page des abonnements aux OAD avec tableau des abonnements existants et formulaire d'ajout Figure 1 : Page des abonnements aux OAD avec tableau des abonnements existants et formulaire d'ajout

## Abonnements aux OAD PROMETE

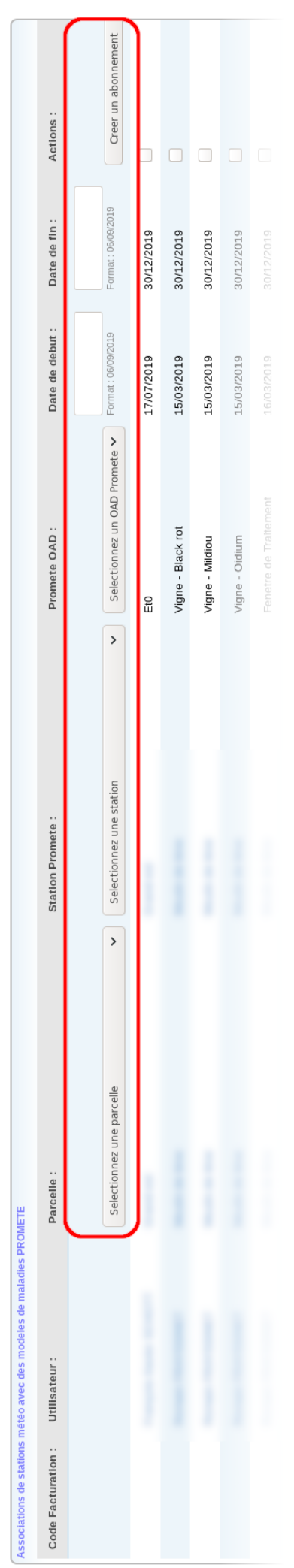

## Figure 2 : Page de paramétrage des OAD avec tableau des paramétrages existants et formulaire d'ajout Figure 2 : Page de paramétrage des OAD avec tableau des paramétrages existants et formulaire d'ajout

### Promete OAD

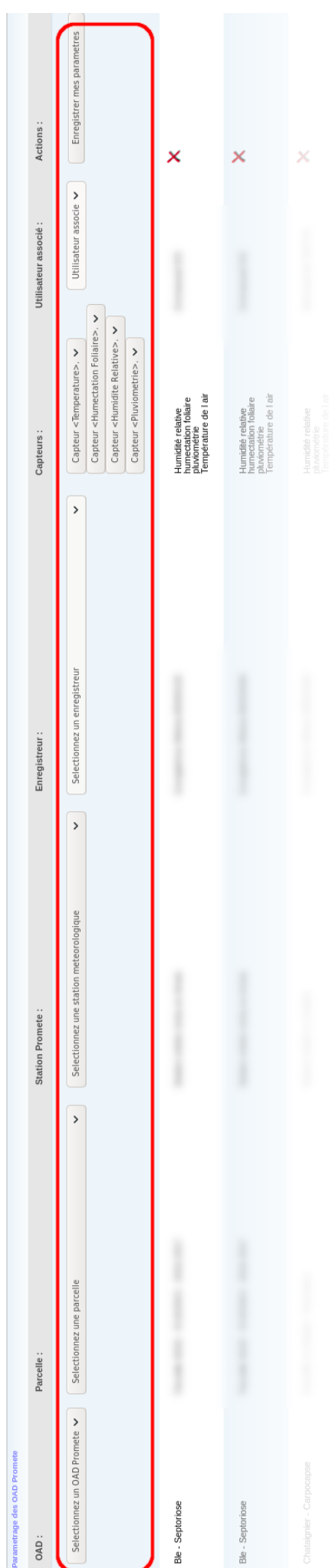

Figure 3 : Page des accès multiples aux OAD avec tableau des accès existants et formulaire d'ajout Figure 3 : Page des accès multiples aux OAD avec tableau des accès existants et formulaire d'ajout

# Acces multiple aux OAD d'une parcelle

doe of eróstion d'un nouvol seco

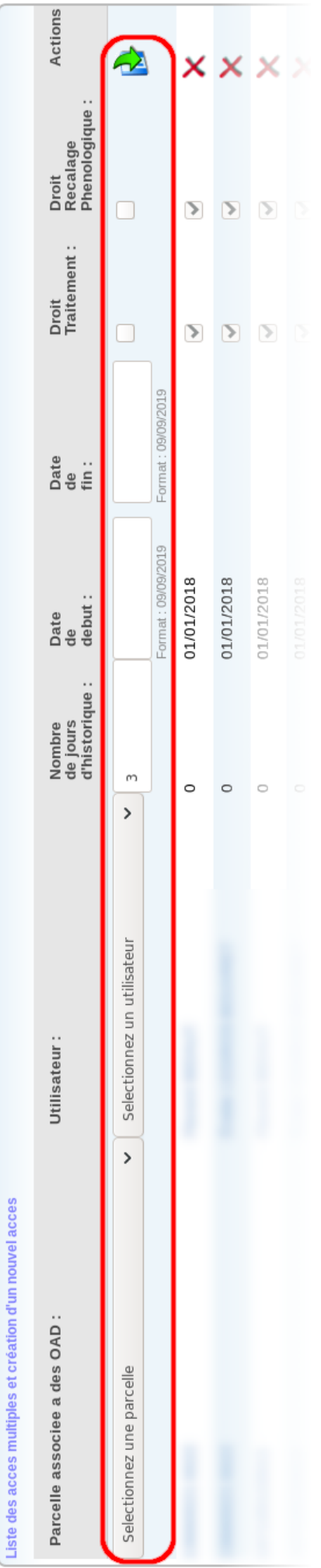

### Figure 4 : Tableau de bord des OAD tel qu'affiché sur la page d'accueil Figure 4 : Tableau de bord des OAD tel qu'affiché sur la page d'accueil

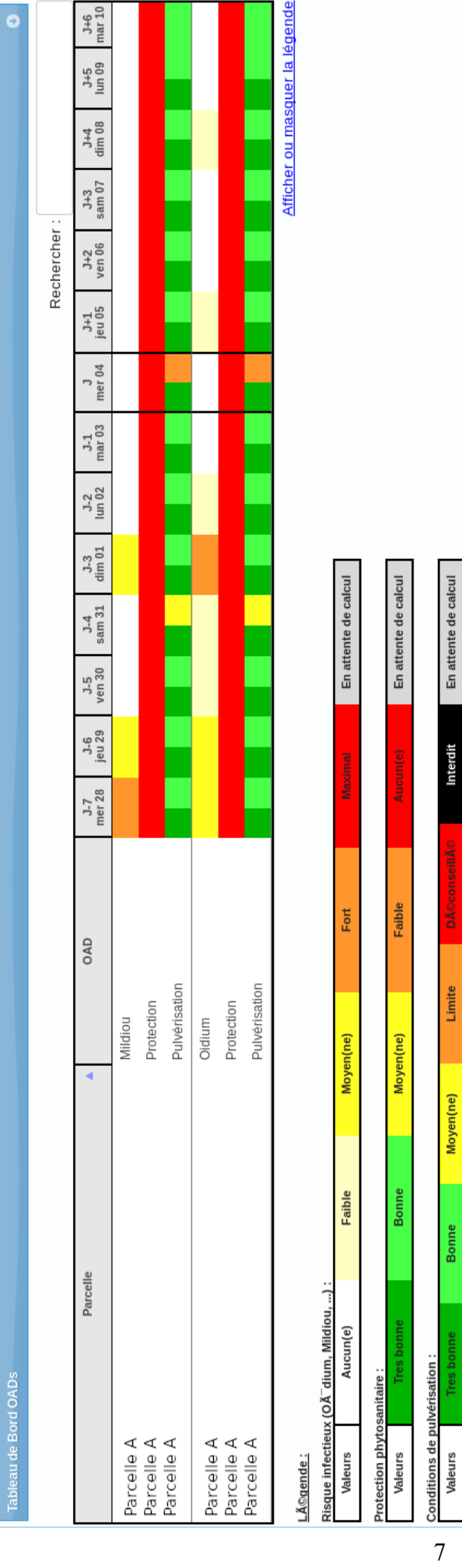

En attente de calcul

Interdit

Limite

Moyen(ne)

Bonne

### *b. Agriculteur*

Sa station étant installée et activée, notre viticulteur veut voir ce que lui conseillent les OAD auxquels il a souscrit. Il se connecte donc avec les identifiants qu'il a reçus par email.

En arrivant sur sa page d'accueil, il accède directement au tableau de bord de ses OAD (Figure 4). Il peut ensuite consulter le détail des données des OAD (Figure 5) et les données de sa station (Figure 6).

Si le viticulteur décide d'enregistrer un nouveau traitement phytosanitaire qu'il a effectué sur la parcelle (Figure 7), il est averti que les OAD impactés par le traitement vont être recalculés après cet ajout.

On peut déjà constater des problèmes d'encodage des textes sur ces pages (par exemple, : le "é" s'affiche "é"). De plus, si la date de fin de traitement entrée sur la Figure 7 n'est pas correcte (manquante ou antérieure à la date de début) cela provoque une erreur au niveau du calcul ultérieur des OAD.

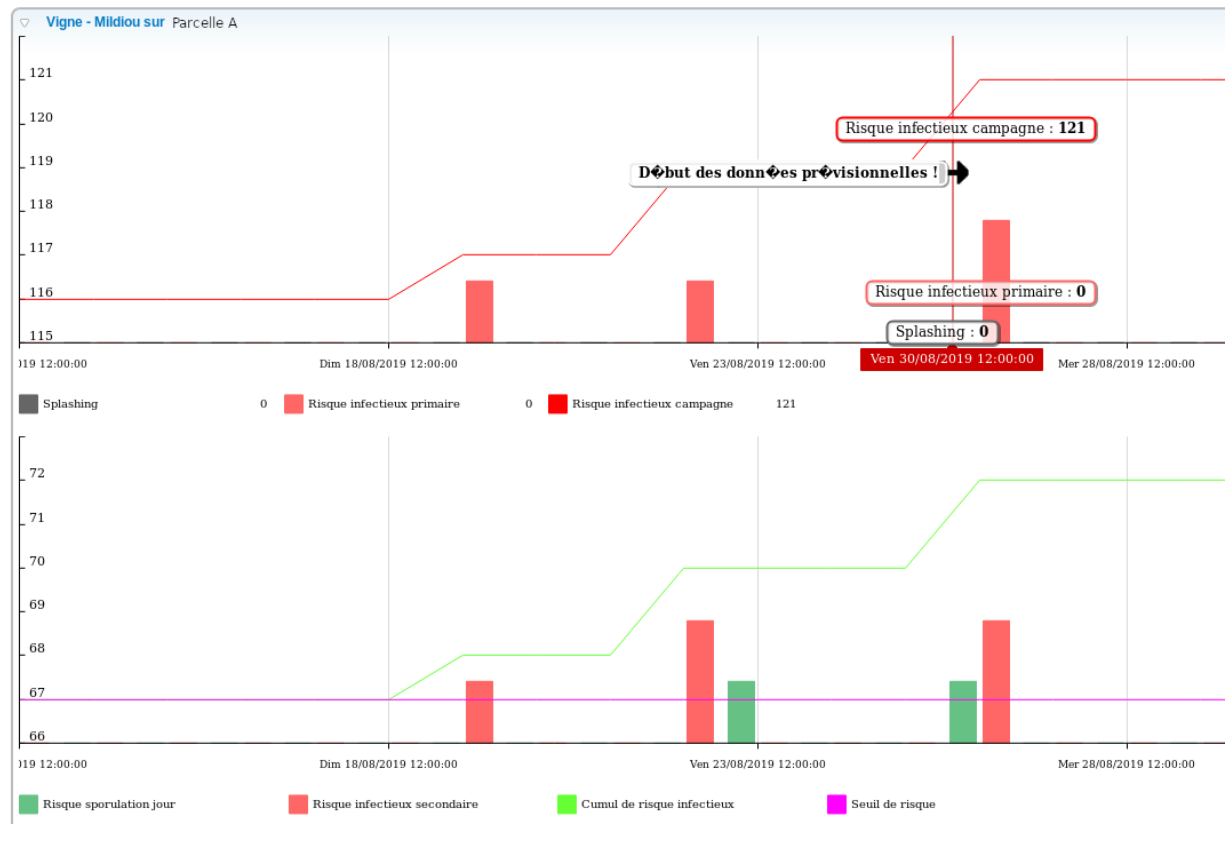

Figure 5 : Graphiques d'un OAD mildiou de la vigne

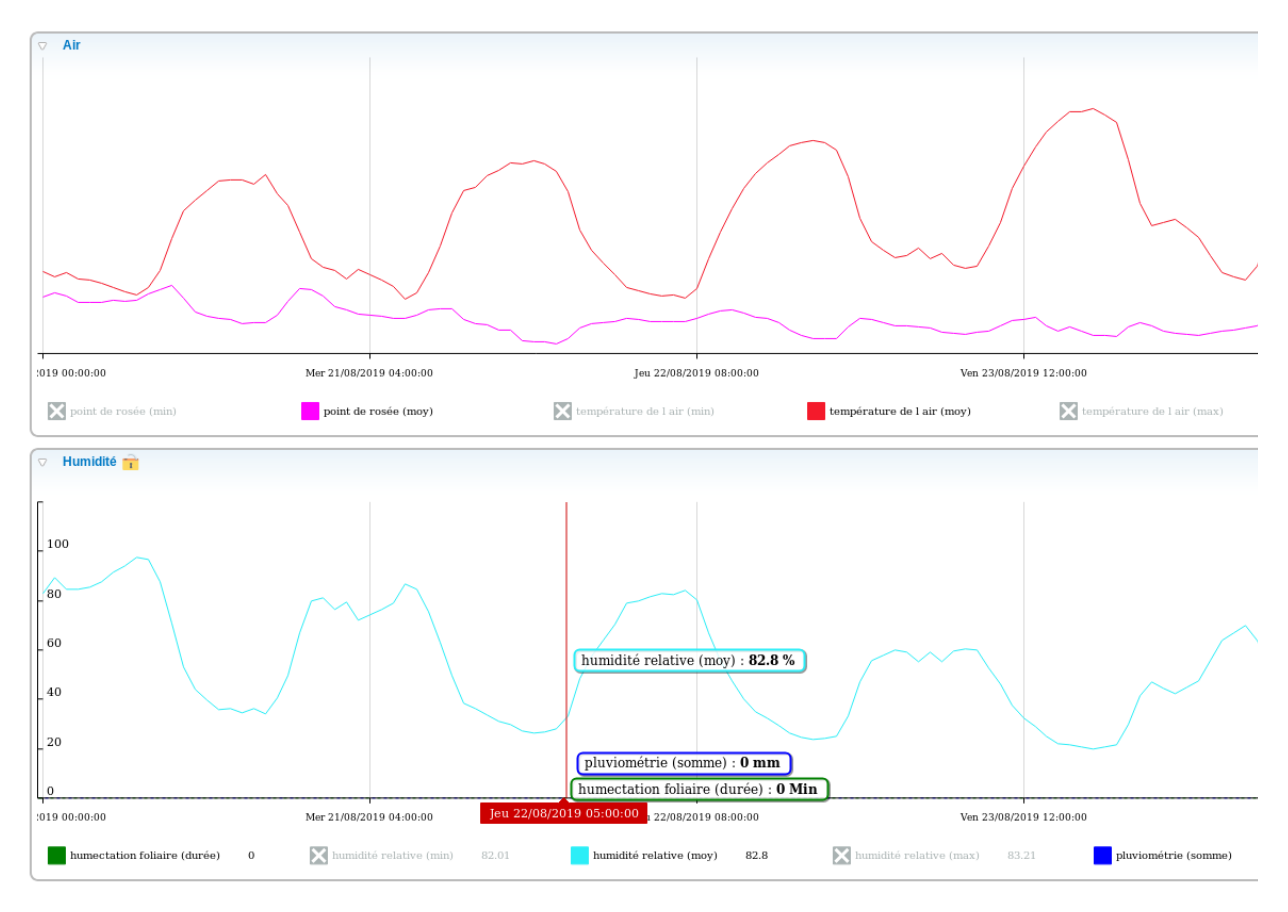

Figure 6 : Graphiques des données d'une station

### Saisir ou modifier un traitement

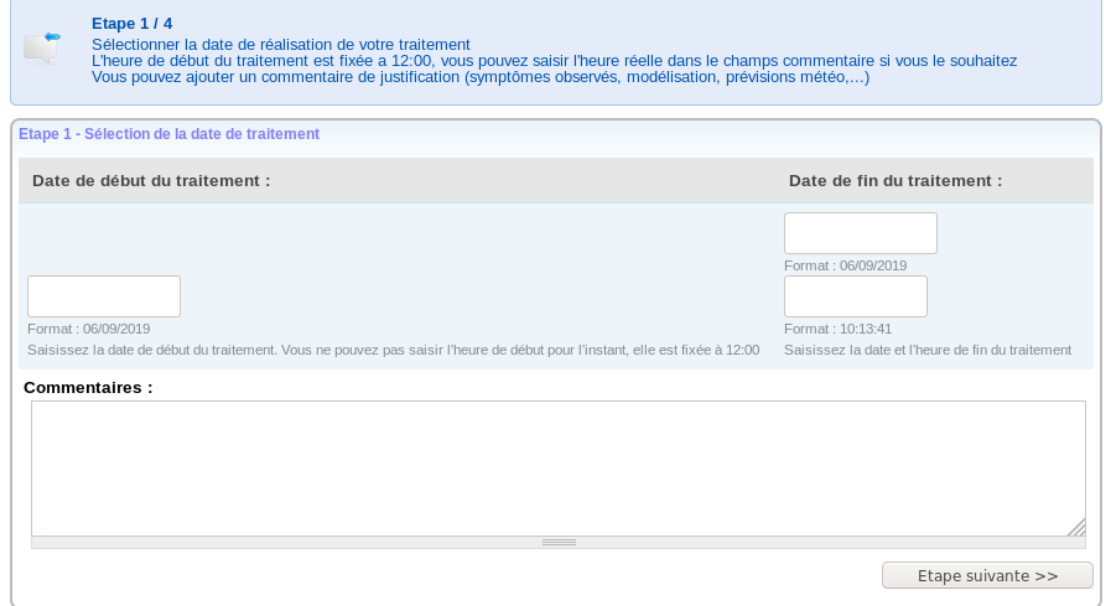

Figure 7 : Première page de saisie d'un traitement, avec la saisie des dates de début et de fin du traitement

### *c. Technicien*

Le technicien peut contrôler le parc de station iMetos grâce aux différents superviseurs :

● Stations en retard

### Stations en retard

Nombre de stations meteo en retard : 8

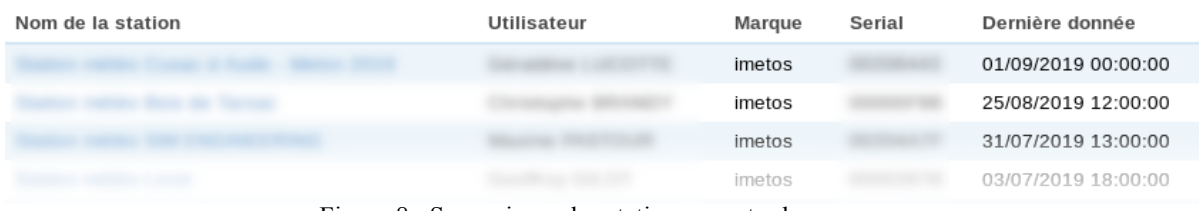

Figure 8 : Superviseur des stations en retard

### ● État de maintenance

Etat de maintenance des enregistreurs<br>Nb enregistreurs bascules aujourd'hui : 0. Nb total enregistreurs : 23 avec date max : 04/11/2018. Nb enregistreurs qui seront basculés dans les 30 jours : 13

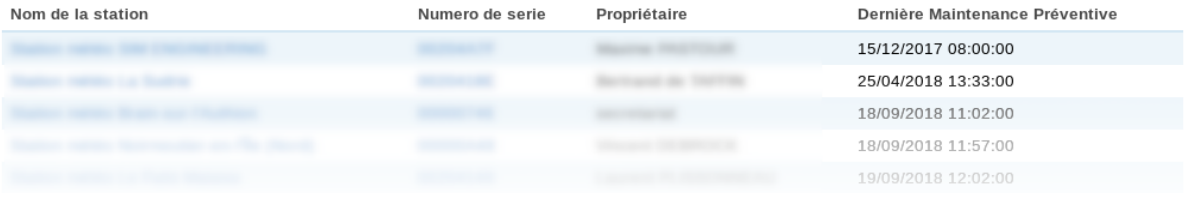

### Figure 9 : Superviseur de l'état de maintenance des enregistreurs

### ● Batterie faible

### Stations avec une batterie faible

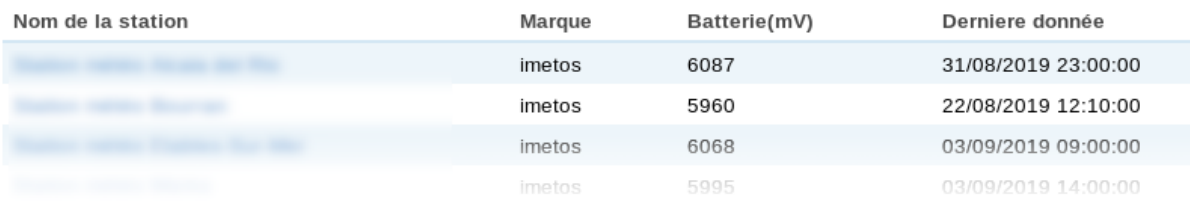

### Figure 10 : Superviseur des stations avec une batterie faible

### ● Batterie avec un problème de recharge

### Stations avec probleme de recharge batterie

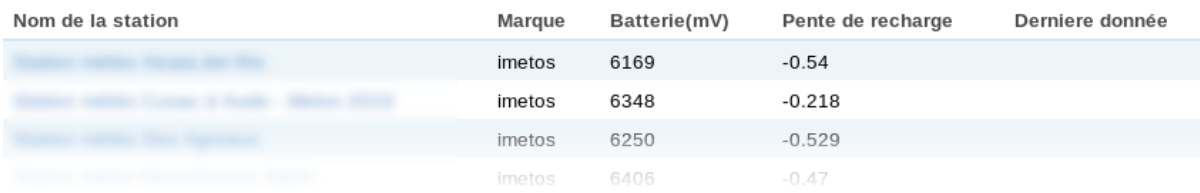

### Figure 11 : Superviseur des stations avec un problème de recharge

On peut remarquer que ces superviseurs (Figures 8 à 11) sont assez sommaires. Si le technicien a besoin d'informations par rapport à l'enregistreur, il doit de changer de page et aller sur une page contenant l'information nécessaire. Par exemple pour pouvoir contacter l'utilisateur associé à un enregistreur qui semble avoir un problème, le technicien doit, depuis la page du superviseur, d'abord se rendre sur la page de la station, trouver et cliquer sur l'enregistreur qui lui est associé et qui a un problème, puis cliquer sur le nom de l'utilisateur associé avant d'avoir accès à son adresse mail, ce qui entraîne trois clics qui pourraient être évités.

Comme ces superviseurs sont envoyés par email au technicien, il faudrait qu'il puisse avoir toutes les informations sur la même page, sans avoir à les rechercher sur la plateforme AgroClim.

En cas de problème le technicien a accès aux informations de l'enregistreur fournies par Pessl, et peut en changer la configuration (intervalle de transfert, seuils d'alerte…) sur AgroClim. Mais certaines actions sont indisponibles sur la plateforme ; il est alors obligé de passer par la plateforme du fabricant Fieldclimate, par exemple pour paramétrer l'intervalle de transfert ou l'activité de l'enregistreur. Une explication plus détaillée des actions possibles par rapport au paramétrage des enregistreurs iMetos est donnée au chapitre IV de ce mémoire.

### *d. Administrateur*

À tout moment, l'administrateur peut vérifier le bon fonctionnement de la plateforme dans sa globalité.

### 3) Approfondissement sur les OAD

### *a. Description des OAD de Promété*

Les OAD proposés par Promété concernent principalement la **vigne** (oïdium, mildiou, botrytis/pourriture grise, black rot, eudemis), les **arbres fruitiers** (tavelure, feu bactérien, oïdium, carpocapse, TOP de la pomme, carpocapse et cynips du châtaignier, carpocapse du prunier), les **grandes cultures** (rouille et septoriose du blé, pyrale et sésamie du maïs), le **maraîchage** (mildiou de la pomme de terre, cercosporiose de la betterave, mildiou et alternariose de la tomate, mildiou de l'oignon, oïdium de la fraise, stemphyliose de l'asperge, mildiou du melon, mildiou de la laitue).

D'un point de vue quantitatif, les OAD pour la vigne représentent une très grande majorité des abonnements. En moyenne, il y a environ trois abonnements aux OAD par parcelle.

*b. En amont : création et calcul des OAD*

D'un point de vue qualitatif, les OAD reposent sur un long travail de Recherche et Développement mené entre 2009 et 2010, et ayant porté sur l'identification des facteurs influents et leur part dans l'explication du résultat.

D'un point de vue technique, même si les méthodes de calcul font partie du savoirfaire de l'entreprise et ne peuvent pas être divulguées, nous pouvons tout de même dire qu'elles reposent pour tous les OAD sur les données des capteurs de température, pluie, hygrométrie et humectation foliaire.

Les OAD sont donc calculés à partir des données mesurées par les capteurs cités plus haut. Ces données sont récoltées par les enregistreurs, et pour peu que l'enregistreur, quelle que soit sa marque, possède les capteurs en question, le calcul des OAD est possible. Ainsi AgroClim est compatible avec de nombreuses marques de station météorologiques.

### *c. En aval : les utilisations*

Les abonnements aux OAD sont gérés par l'ADV (Administration des Ventes) via la plateforme AgroClim, à la fois pour leur création et leur paramétrage. Ils ont une date de début, une date de fin et sont calculés par rapport à une parcelle. Si les enregistreurs liés à la station associée à la parcelle possèdent plusieurs capteurs de type température, pluviométrie, humidité relative et humectation foliaire, il est possible de paramétrer les OAD pour qu'ils prennent en compte uniquement les données d'un seul de ces capteurs (Figure 2).

Les données de calcul d'OAD peuvent être partagées par plusieurs utilisateurs en cas d'accès multiple aux OAD d'une parcelle. Cette fonctionnalité est aussi gérée par l'ADV grâce à un tableau récapitulatif des droits d'accès et un formulaire d'ajout (Figure 3).

Le client peut voir grâce au tableau de bord (Figure 4) les risques pour chaque agent pathogène auquel il a souscrit un OAD ainsi que les fenêtres de pulvérisation, et il peut voir en détail quand les risques sont le plus élevés (Figure 5). Ainsi il peut faire des traitements plus judicieux.

Transition : Nous venons de détailler quels sont les OAD de Promété et leur fonctionnement. Penchons-nous maintenant sur la mission qui m'a été confiée lors de ce stage : la facilitation de leur utilisation et l'amélioration de l'interopérabilité de la plateforme.

### III. Démarche de la mission d'amélioration

### 1) Définition des termes et formulation de la problématique

Afin de bien cerner le sujet, commençons par en définir les termes.

Les OAD en agro-météorologie concernés sont ceux proposés sur la plateforme AgroClim par Promété, qui ont été détaillés précédemment.

L'interopérabilité est la capacité d'un système informatique à fonctionner avec d'autres produits ou systèmes informatiques, existants ou futurs, dans le but de créer un ensemble commun de bases de données (Gillet and Gillet, 2011).

Ici, l'interopérabilité de la plateforme AgroClim concerne sa capacité à interagir avec des éléments extérieurs, notamment avec la plateforme Fieldclimate pour le paramétrage des enregistreurs, ou d'autres plateformes telles que celles permettant la récupération de données des différents types d'enregistreurs (cimel, comsag…), ou bien celle de Meteoblue pour les prévisions météorologiques.

La facilité d'utilisation peut être vue du point de vue de l'**ergonomie**. L'ergonomie en informatique est la capacité d'un système à être utilisé facilement par une personne pour réaliser une tâche, ce qui comprend son **efficacité** (la tâche est remplie), son **efficience** (l'objectif est atteint rapidement et sans erreur) et la **satisfaction** qu'en retire l'utilisateur (Boucher, 2015).

Ici, la facilité d'utilisation concerne tous les utilisateurs (clients et employés) et l'objectif est de les aider à réaliser leurs tâches de la manière la plus ergonomique possible.

Ainsi la problématique *Comment améliorer l'interopérabilité et faciliter l'utilisation des OAD de Promété ?* fait référence à tout le système opérant autour des OAD, allant de l'amont avec la prise de données et la gestion des enregistreurs, jusqu'en aval avec l'affichage des OAD, leur compréhensibilité et leur gestion.

### 2) Méthodes de travail

### *a. L'environnement existant*

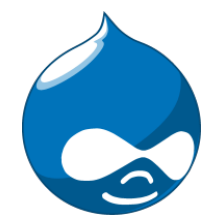

La plateforme AgroClim est développée sur une distribution Drupal 6. Ce CMS\*, développé en langage php, est composé d'un **core** contenant les fonctionnalités de base, auquel peuvent s'ajouter des **modules** : des groupements de fonctionnalités, qui peuvent interagir avec le **core** au moyen de **hook**s, ce sont les endroits où le code peut être exécuté (*Understanding the hook system for* 

*Drupal modules*, 2001). Les styles sont modifiables via des pages de style en css. C'est le CMS qui gère la création des pages HTML, affichées sur le site.

La version 6 de Drupal n'est cependant plus maintenue depuis 2011 suite aux sorties successives des versions 7 et 8, mais reste cependant utilisable. Un avantage de Drupal 6 est

qu'il possède une grande communauté d'utilisateurs : ainsi il est relatsivement facile de trouver de la documentation et d'apprendre des erreurs commises par d'autres grâce aux

divers forums d'entraide au développement. Cependant, la version 6 reste obsolète, et une évolution de la plateforme AgroClim est prévue à court terme.

*b. Les méthodes de travail*

La gestion des besoins est faite sur GitLab, où un besoin correspond à un ticket. Ce système permet de recenser les besoins et de les traiter séparément.

La priorisation des tickets à traiter est réalisée au début de chaque sprint lors d'une réunion entre développeur et **product owner**. Les tickets à traiter passent du **backlog produit** à une **milestone** relative à la version à produire (ex : v1.68.0).

Le système de versioning de git, et en particulier avec GitFlow, permet de garder un historique de toutes les modifications effectuées et s'articule autour de deux branches particulières, **master** et **develop**, comme le montre la Figure 12.

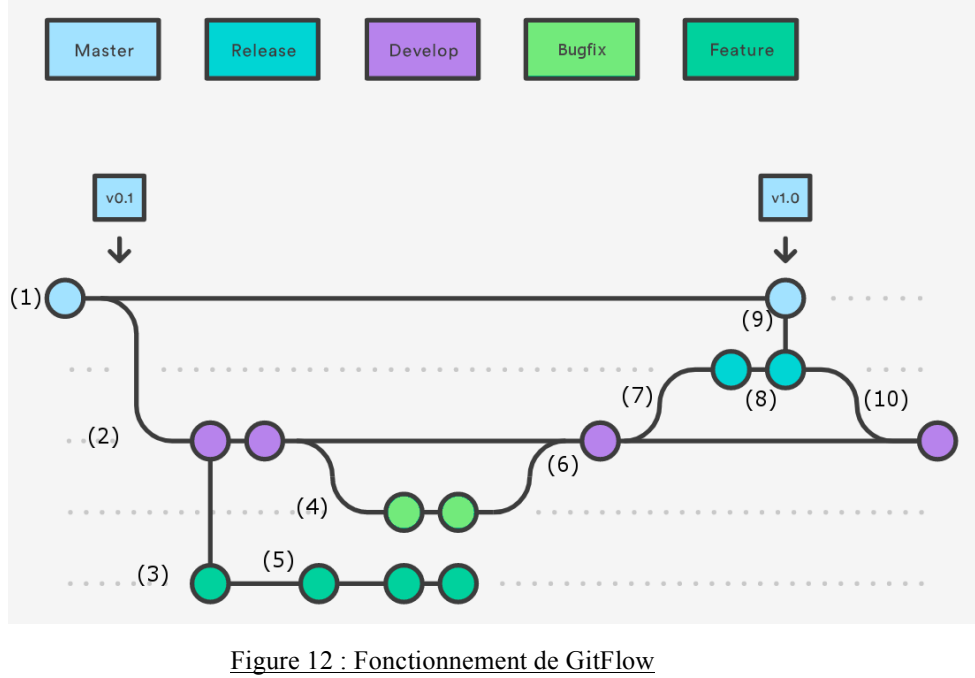

(d'après Atlassian, no date)

La branche **master** (1) est l'équivalent de la production (c'est-à-dire la plateforme AgroClim telle qu'utilisée par les clients). La branche **develop** (2) quant à elle sert à réunir toutes les modifications à apporter à la plateforme.

Ces nouvelles modifications, ou fonctionnalités, sont développées sur des branches **feature** (3) ou **bugfix** (4), suivant la nature de la modification nécessaire : **feature** pour une nouvelle fonctionnalité, **bugfix** pour une résolution de problème. Ces branches correspondent généralement à un ticket. Elles sont créées à partir de la branche **develop**. Les modifications

sont d'abord réalisées localement, puis poussées sous forme de **commit** (5) sur la branche liée au ticket. Ceci permet à l'équipe de travailler en parallèle sur plusieurs fonctionnalités en même temps, sans interaction entre leur développement. Quand la fonctionnalité est développée, les modifications sont reportées sur **develop** (6). Une fois que tous les tickets planifiés pour la nouvelle version ont été traités, une branche de type **release** est créée depuis develop (7). Elle peut encore être modifiée pour résoudre des bugs rencontrés lors des phases de test des fonctionnalités (8), mais pas pour en ajouter de nouvelles.

Dès que la branche **release** est prête à être expédiée, elle est **merge**/fusionnée à la branche **master** avec un tag de version (9), ainsi qu'à la branche **develop** (10). Une nouvelle version du site vient donc d'être livrée. (Atlassian, no date)

La plateforme AgroClim est basée sur une architecture de **conteneurs** Docker. Docker est un outil qui permet d'emballer une application et ses dépendances dans un conteneur isolé, qui pourra être exécuté sur n'importe quel serveur. Ceci permet d'augmenter la portabilité de la plateforme, c'est-à-dire qu'elle est capable de fonctionner dans des environnements d'exécution différents (sur des systèmes d'exploitation différents par exemple). La Figure 13 montre le fonctionnement de la portabilité du système informatique quand il est conteunairisé

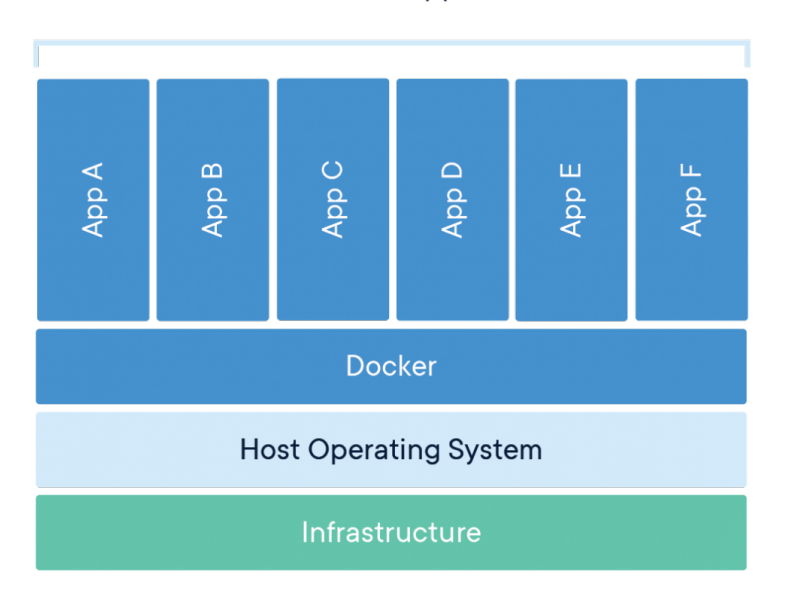

### **Containerized Applications**

Figure 13 : Fonctionnement d'un système d'information conteneurisé

Le projet AgroClim est en fait composé de cinq conteneurs, qui correspondent aux briques de la plateforme : web, php, masterdb, ftp, bin. Chacun de ces conteneurs a une utilité différente. Le conteneur "web" sert de serveur de type Nginx avec le conteneur "php", "masterdb" est la base de données de type MariaDB, le "bin" qui contient les commandes de base de la plateforme, et "ftp" permet la récupération de données fournies par les autres producteurs de stations météorologiques.

### 3) Calendrier du projet

La mission a été effectuée en plusieurs étapes.

La première était l'adaptation à cet environnement de développement, qui m'était pour la plupart inconnu (passage à l'OS Linux sous distribution Debian, fonctionnement de Docker et de GitLab, utilisation du CMS Drupal) et qui a nécessité plusieurs semaines pour la prise en main, et tout le stage pour être familière avec ces outils et commencer à en maîtriser les bases.

La deuxième étape était celle du développement, elle-même découpée en plusieurs sous-étapes correspondant à chaque version à livrer. Elle nécessitait en parallèle de la documentation en fonction des modifications à apporter sur les plateforme, notamment pour des fonctionnalités spécifiques à Drupal, ainsi que pour l'interrogation de l'API de Pessl.

Enfin la dernière étape a été la phase de rédaction de ce mémoire.

Cette chronologie est représentée par un diagramme de Gantt sur la Figure 14.

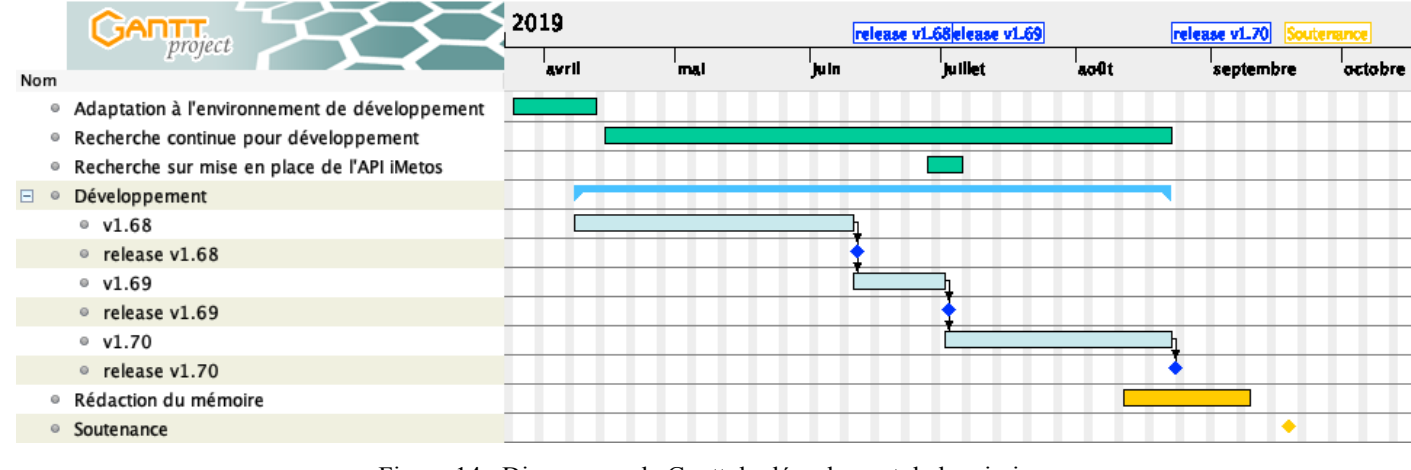

Figure 14 : Diagramme de Gantt du déroulement de la mission

### 4) Mode d'évaluation des solutions produites

L'environnement de développement par version avec GitLab facilitant la revue de code, chaque développement de fonctionnalité était relu avant de fusionner la branche de travail (de type **feature** ou **bugfix**) sur **develop**.

Une fois que les fonctionnalités d'une version étaient développées et qu'une branche **release** avait été tirée de **develop**, chaque ticket était repris et testé afin de voir si les modifications étaient fructueuses et afin de vérifier qu'il n'y avait pas d'effet de bord, c'est-àdire qu'elles n'agissaient pas en dehors de leur périmètre. Ces tests sont effectués dans un premier temps sur la branche **develop**, puis sur une branche **inte**, ensuite sur une branche **pre-prod**. Si un problème apparaît, les modifications nécessaires sont réalisées sur la branche de **release** et, une fois que tout est réglé, les modifications sont reportées sur la branche de la production, **master**.

La mission menée ne nécessitait pas de rédaction en particulier pour l'entreprise, si ce n'est évidemment la rédaction de ce présent mémoire de fin d'étude.

Transition : Les méthodes destinées à créer des améliorations concernant l'utilisation des OAD et l'interopérabilité de la plateforme venant d'être décrites, passons donc à leur mise en oeuvre.

### IV. Les améliorations proposées

Pour chaque point détaillé par la suite, nous verrons quel était le besoin initial, puis comment mon travail y a apporté une réponse.

### 1) Concernant l'interopérabilité de la plateforme : le paramétrage des enregistreurs iMetos

### *a. Description de l'ancien système*

Le paramétrage et l'affichage des informations des enregistreurs sur AgroClim se fait depuis la liste des enregistreurs iMetos (Annexe i) et sur chaque fiche d'enregistreur (Annexe ii), via une série de boutons présentés dans la Figure 15.

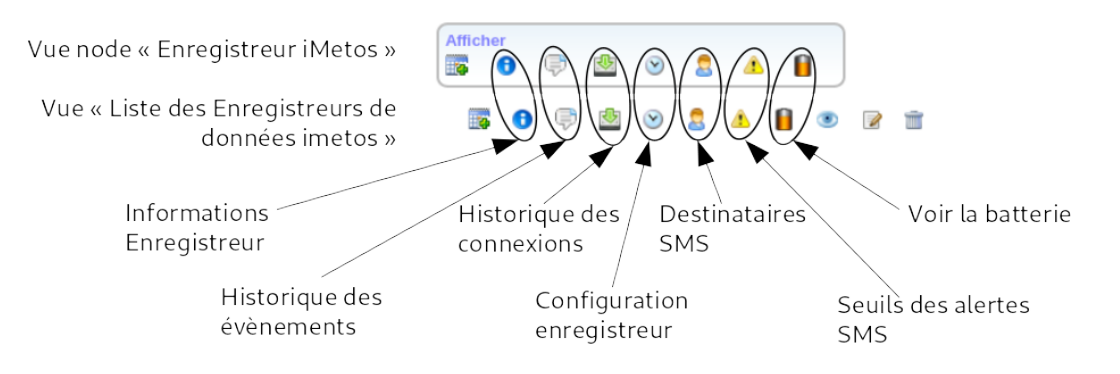

Figure 15 : Affichage des différents boutons de paramétrage des enregistreurs

L'ancien système faisait appel à une ancienne interface de la plateforme de Fieldclimate, nommée Pikernel (toujours active mais plus maintenue). Cette interface propose, pour accéder aux informations ou changer les paramètres, des pages HTML préconçues, à accès par requête HTTP en transmettant par l'url le **serial** de l'enregistreur en question. La page demandée était affichée en tant que page imbriquée dans la page courante d'AgroClim (Annexe iii). Les pages proposées par Pikernel sont les suivantes (Figures 16 à 22).

### × Informations sur l'enregistreur

| Configuration                |                                            |  |  |  |  |
|------------------------------|--------------------------------------------|--|--|--|--|
|                              |                                            |  |  |  |  |
| Nom                          |                                            |  |  |  |  |
| Nom défini par l'utilisateur |                                            |  |  |  |  |
| Type                         | iMetos 3.3                                 |  |  |  |  |
| Version Firmware             | 08.190                                     |  |  |  |  |
| Date d'enregistrement        | 2011-11-24 07:01:00                        |  |  |  |  |
| <b>Position GPS</b>          |                                            |  |  |  |  |
| Latitude                     |                                            |  |  |  |  |
| Longitude                    |                                            |  |  |  |  |
| Altitude                     |                                            |  |  |  |  |
| Données climatiques          |                                            |  |  |  |  |
| Depuis                       | 2014-01-01 00:00:00<br>2019-05-19 17:00:06 |  |  |  |  |
| jusqu'à                      |                                            |  |  |  |  |
| Intervalle de collecte [min] | 60                                         |  |  |  |  |
| Fuseau horaire               | GMT 0 h                                    |  |  |  |  |
| Période max.                 |                                            |  |  |  |  |
| <b>Détails GPRS/GSM</b>      |                                            |  |  |  |  |
| Pays                         | 208(France)                                |  |  |  |  |
| Fournisseur                  | 1(Orange (France))                         |  |  |  |  |
| Nom de l'APN                 | free                                       |  |  |  |  |
| Utilisateur APN              |                                            |  |  |  |  |
| Mot de passe APN             |                                            |  |  |  |  |
| Détails des transferts       |                                            |  |  |  |  |
| Events details               | <b>Visualiser les</b>                      |  |  |  |  |
| Historique des connexions    | Visualiser                                 |  |  |  |  |

Figure 16 : Affichage via Pikernel des informations relatives à un enregistreur

× Historique des évènements

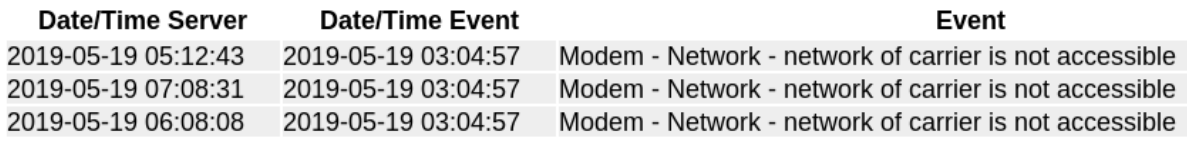

Figure 17 : Affichage via Pikernel de l'historique des évènements liés à un enregistreur

### × Historique des connexions

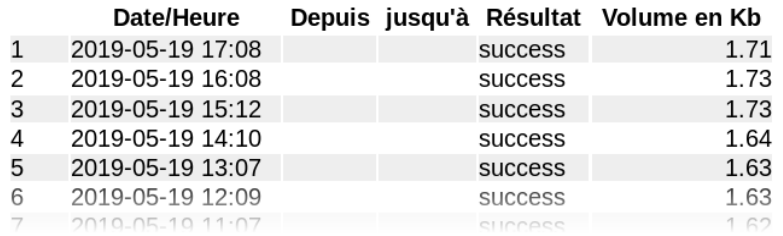

### Figure 18 : Affichage via Pikernel de l'historique des connexions liées à un enregistreur

### × Configuration de l'enregistreur

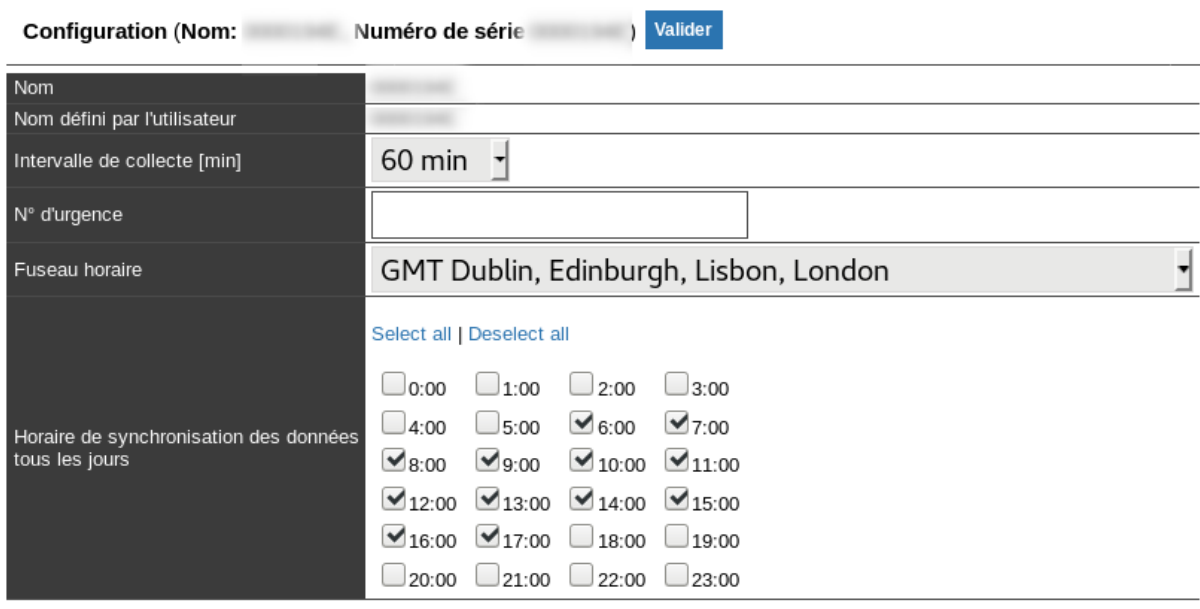

Figure 19 : Affichage et paramétrage via Pikernel de la configuration d'un enregistreur

### × Destinataire des alertes SMS

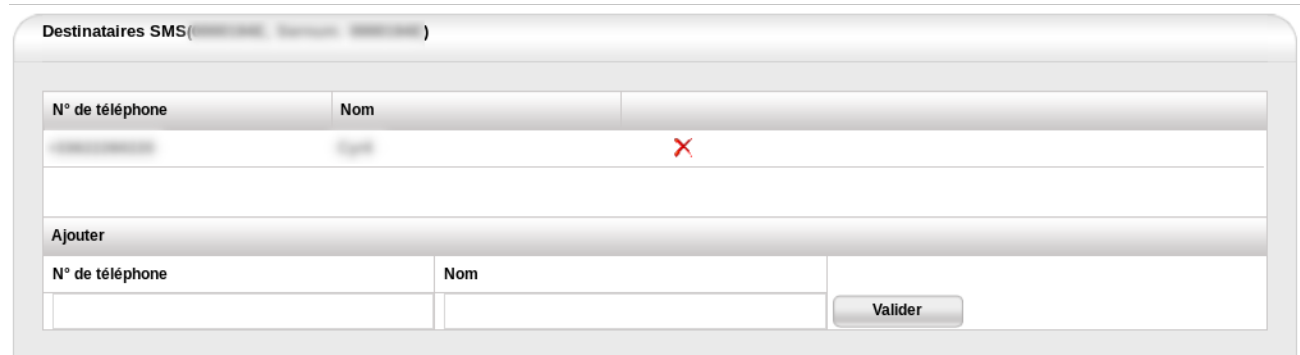

### Figure 20 : Affichage et paramétrage via Pikernel des destinataires SMS d'un enregistreur

### × Seuils des alertes SMS

|                |              |                   |                        |        |       |               |      | Retour à la liste |                    |  |
|----------------|--------------|-------------------|------------------------|--------|-------|---------------|------|-------------------|--------------------|--|
|                |              |                   |                        |        |       |               |      |                   | Warning Thresholds |  |
| Alertes SMS(   |              | <b>Commercial</b> |                        |        |       |               |      | Capteur           | Wind speed         |  |
|                |              |                   |                        |        |       |               |      | Code capteur 5    |                    |  |
|                |              |                   |                        |        |       |               |      | Chaîne de ca 1    |                    |  |
| Code           | Chaîne       | Canal             | Nom                    | Alerte | Unité | <b>Seuils</b> |      | Capteur           | 6                  |  |
| 30             | $\mathbf{1}$ | 4                 | <b>Panneau Solaire</b> | min    | mV    |               | Edit | Unité             | m/s                |  |
| 30             | 1            | 4                 | <b>Panneau Solaire</b> | max    | mV    |               | Edit | max               |                    |  |
|                |              |                   |                        |        |       |               |      | 14                | Effacer            |  |
| 6              | $\mathbf{1}$ | 5                 | Precipitation          | min    | mm    |               | Edit |                   | Ajouter            |  |
| 6              | 1            | 5                 | Precipitation          | max    | mm    |               | Edit |                   |                    |  |
| 5              | 1            | 6                 | Vitesse Du Vent        | min    | m/s   |               | Edit |                   |                    |  |
| 5              | 1            | 6                 | Vitesse Du Vent        | max    | m/s   | 14            | Edit |                   |                    |  |
| $\overline{7}$ | $\mathbf 1$  | $\overline{7}$    | <b>Batterie</b>        | min    | mV    |               | Edit |                   |                    |  |
| $\overline{7}$ | 1            | $\overline{7}$    | <b>Batterie</b>        | max    | mV    |               | Edit |                   |                    |  |
| 506            | $\mathbf{1}$ | 18                | Température            | min    | с     |               | Edit |                   |                    |  |
| 506            | 1            | 18                | Température            | max    | с     | 30            | Edit |                   |                    |  |
| 507            | 1            | 19                | % Humidité             | min    | %     |               | Edit |                   |                    |  |

Figure 21 : Affichage et paramétrage via Pikernel des alertes par capteurs d'un enregistreur

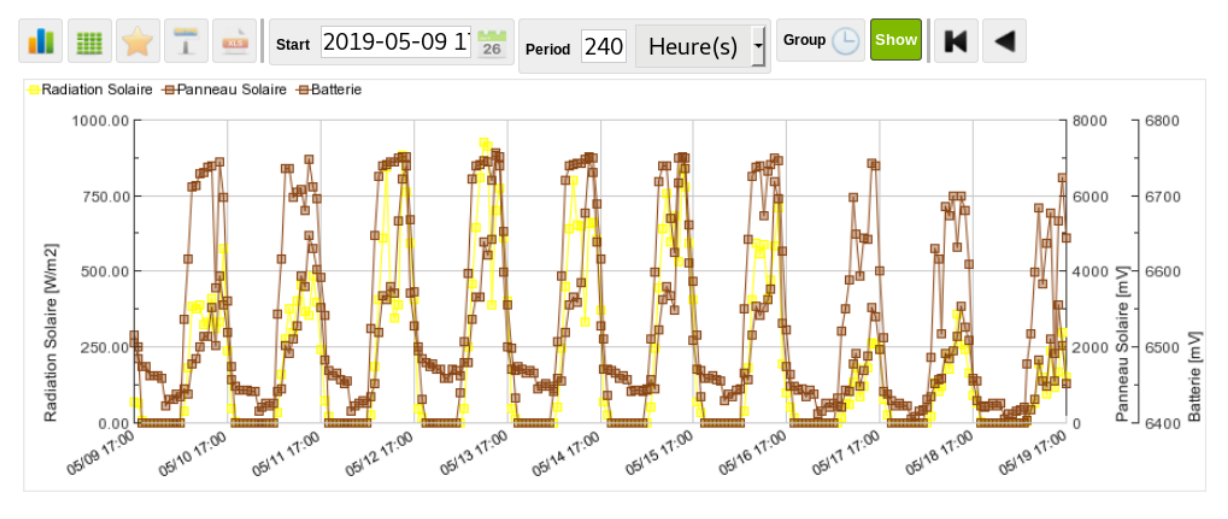

### × Graphique de l'état de la batterie

Figure 22 : Affichage via Pikernel de l'état de la batterie d'un enregistreur

On peut noter que des erreurs ont été constatées par rapport aux informations retournées par la plateforme actuelle de Pessl, comme les informations relatives au type de station : les informations affichées par Pikernel n'étaient donc pas fiables. De plus l'affichage n'était pas modifiable, que ce soit pour des ajouts d'informations ou pour une harmonisation avec le style de la plateforme AgroClim.

L'ordre de priorisation de migration des fonctionnalités, tel que discuté avec le technicien, était le suivant : accès aux historiques de connexions et événements, configuration de l'enregistreur (notamment sur les horaires de synchronisation), informations, et gestion des alertes SMS (destinataires et seuils des capteurs). Le graphique de la batterie n'était pas primordial.

Il fallait donc changer la méthode de paramétrage des enregistreurs, afin qu'elle réponde aux besoins de l'équipe de Promété. C'est l'API iMetos qui a permis de satisfaire cette demande.

### *b. Fonctionnement d'une API*

Commençons par décrire ce qu'est une API.

Une API sert d'**interface** entre un système d'information et des développeurs extérieurs, codant pour d'autres systèmes d'information externes (Figure 23). Les développeurs externes peuvent utiliser les méthodes de connexion à l'API pour concevoir des applications externes ou bien leur ajouter des fonctionnalités.

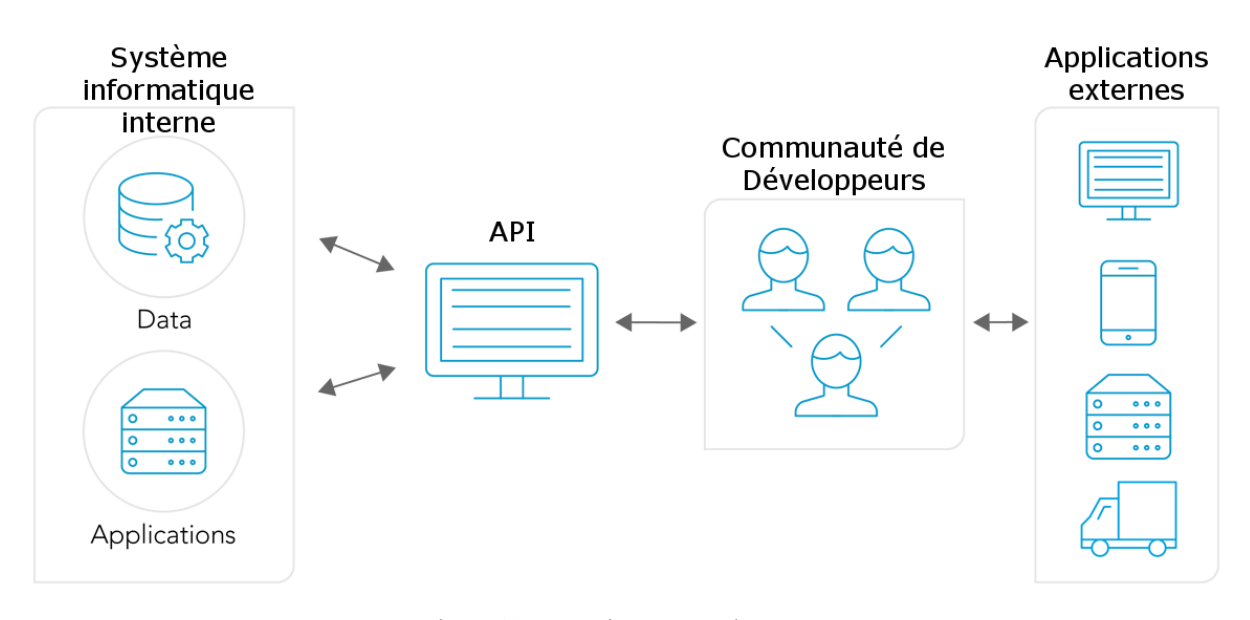

Figure 23 : Fonctionnement d'une API (d'après API Management Developer Portal from Software AG)

Dans notre cas, le système informatique interne correspond au système de Pessl, qui propose une API **RESTful**. Ceci correspond au protocole de communication entre le serveur Metos et le client (ici le serveur de la plateforme AgroClim). Ce protocole repose sur une url, dispose de quatre méthodes d'interrogation (**GET**, **POST**, **PUT**, **DELETE**) et a comme sortie des données au format **JSON** (JavaScript Object Notation).

### Point vocabulaire :

Le format **JSON** permet de structurer l'information, d'une manière semblable aux objets Javascript, par des paires de nom / valeur. Il permet de représenter des objets, des tableaux ou des valeurs diverses. C'est un format à la fois compréhensible par les humains et par les machines. Il peut être **parsé** c'est à dire que cette chaîne de caractères peut être transformée en

La connexion à l'API se fait par authentification HMAC, c'est à dire que les identifiants, une clé privée et une clé publique, sont "hachés" avec l'url, la requête et la date, afin de sécuriser les accès aux données de Pessl. Le nombre de connexions à l'API n'est ici pas régulé, tant qu'il reste dans les limites du raisonnable.

Pour mettre en place la communication avec l'API iMetos, il a fallu dans un premier temps découvrir ce que proposait l'API, ses méthodes d'appel ainsi que la structure des réponses, principalement grâce à la documentation fournie par Pessl (*RESTful API by Metos v2.0*, 2019).

### *c. Migration des fonctionnalités par l'API*

un objet Javascript.

Le passage des fonctionnalités nécessaires à la bonne gestion des enregistreurs s'est fait au moyen de l'API de Pessl. Certaines pages méritaient d'être repensées afin d'être plus adaptées à l'utilisation par les techniciens. Les pages devaient contenir au moins toutes les informations présentes sur l'ancienne version, et dans la mesure du possible, apporter un plus pour l'utilisation ou pour la gestion.

Reprenons les changements par ordre d'importance pour le technicien.

La priorité était de migrer les fonctionnalités relatives aux historiques des connexions et des événements.

La mise en place d'une requête particulière sur l'API permet de renvoyer l'historique des événements entre deux dates particulières (Figure 24), à comparer avec l'ancienne version qui affichait tous les événements depuis la création de l'enregistreur. De même avec l'historique des connexions, un requêtage comprenant deux dates permet d'obtenir les données entre ces dates (Figure 25). Ces requêtes étaient des formes suivantes, en remplaçant **{{STATION-ID}}** par le **serial** de l'enregistreur :

× pour les 25 derniers évènements : **GET** /station/**{{STATION-ID}}**/events/last/**25**

**×** pour les 25 dernières connexions: **GET** /station/**{{STATION-ID}}**/history/last/**25** × pour les évènements entre 2 dates : **GET**

/station/**{{STATION-ID}}**/events/from/**{{TIMESTAMP}}**/to/**{{TIMESTAMP}} ×** pour les connexions entre 2 dates : **GET**

/station/**{{STATION-ID}}**/history/from/**{{TIMESTAMP}}**/to/**{{TIMESTAMP}}**

La date en **timestamp** correspond au nombre de secondes écoulées depuis le 1er janvier 1970 à minuit UTC, ce qui permet de faciliter la comparaison entre deux dates, et enlève les problèmes liés aux fuseaux horaires.

Venait ensuite la configuration des enregistreurs (Figure 26), où il ne s'agit plus de lecture seule mais aussi de la mise à jour de champs existants. Cela nécessite donc une méthode "GET" pour afficher les informations, et d'une méthode "PUT" pour les enregistrer. La méthode "PUT" requiert un fichier au format JSON nommé **body** qui contiendra les informations à mettre à jour. Étant un fichier JSON, l'architecture de ce fichier doit être conforme au schéma disponible sur le guide d'utilisation de l'API (exemple de structure d'un **body** en Annexe iv).

La requête utilisée pour envoyer les nouvelles configurations est basée sur la forme suivante : **PUT** /station/**{{STATION-ID}}.**

Une particularité de la configuration des enregistreurs est la manière dont sont enregistrés les horaires de synchronisation des données (intervalle de transfert) du côté de iMetos. En effet, il s'agit d'un nombre en base 10, correspondant en le convertissant en base 2, à 24 caractères, où chaque 0 ou 1 correspond à une heure (0 signifiant que l'heure n'est pas activée, et inversement pour 1).

Par exemple, mettons que l'API retourne la valeur "16777215" pour les heures de synchronisation. Ceci correspond en binaire à "111111111111111111111111" soit 24 fois un chiffre 1, ce qui veut dire que toutes les heures sont sélectionnées. On note que le premier chiffre en partant de la gauche correspond à l'heure 00:00, et que le dernier chiffre, tout à droite, correspond à l'heure 23:00.

Il a ainsi fallu convertir le nombre reçu en binaire, trouver les heures sélectionnées, les afficher, et si les heures de synchronisation étaient modifiées, retourner une chaîne de 24 caractères, 0 ou 1, suivant si l'heure associée était activée. La documentation de l'API étant assez floue sur ce point, il a fallu tester les modifications avec en parallèle la plateforme Fieldclimate pour vérifier que les modifications apportées étaient conformes.

La page "Information enregistreur" a été repensée (Figure 27) de façon à afficher des informations manquantes (la dernière charge de la batterie, le numéro de la carte SIM…) ainsi que pour afficher la bonne valeur de certaines données, comme le type de station, qui parfois n'était pas bon avec Pikernel. Elle correspond à la réponse d'une requête de type GET construite comme tel : GET/station/**{{STATION-ID}}**. Un exemple de réponse JSON d'une telle requête est disponible en Annexe v.

Par manque de temps, la migration vers l'API iMetos des fonctionnalités liées aux alertes SMS, soit liste et saisie des numéros de téléphone (Figure 20) ainsi que liste et saisie des seuils d'alerte (Figure 21), n'a pas pu être mise en oeuvre. Cependant, les autres migrations de fonctionnalités ont pu être ajoutées à la version 1.70 de la plateforme AgroClim, et sont fonctionnelles.

Cependant des choses pourraient encore être améliorées notamment sur la configuration des enregistreurs : le mode d'activité de l'enregistreur (l'enregistreur récolte et envoie les données / récolte mais n'envoie pas les données / enregistreur éteint) aurait pu être configurable directement sur la Figure 26. Il s'agit une fonctionnalité qui n'existait pas sur l'ancien système de configuration (Figure 19) mais qui existe sur la plateforme Fieldclimate et qu'il aurait été intéressant d'avoir sur AgroClim.

### Historique des évènements

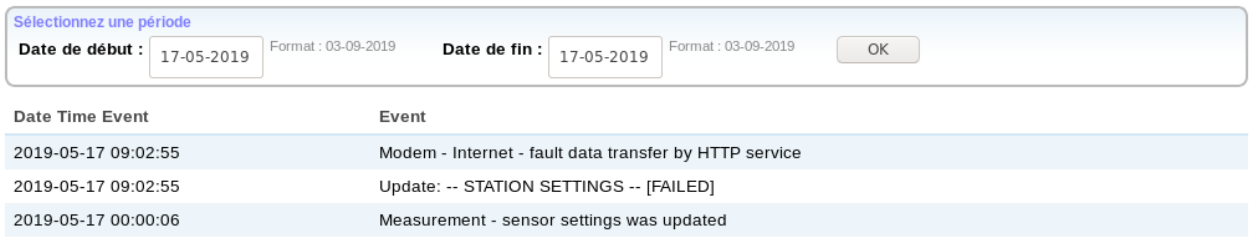

### Figure 24 : Nouvel affichage de l'historique des évènements d'un enregistreur

### Historique des connexions

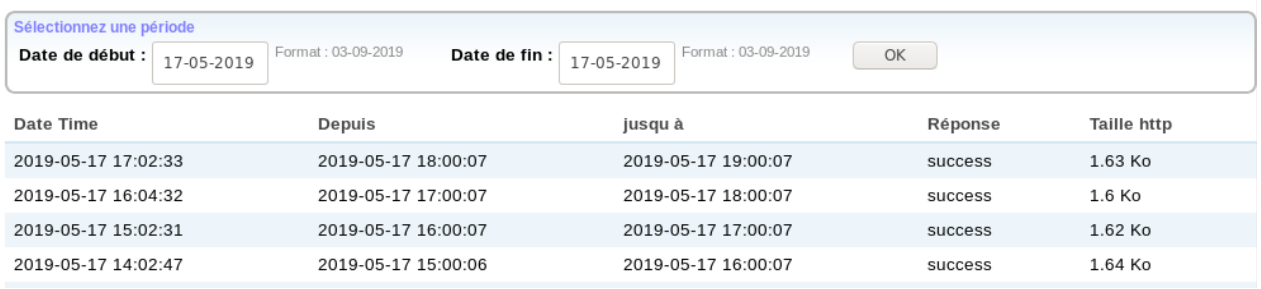

### Figure 25 : Nouvel affichage de l'historique des connexions d'un enregistreur

### Configuration de l'enregistreur

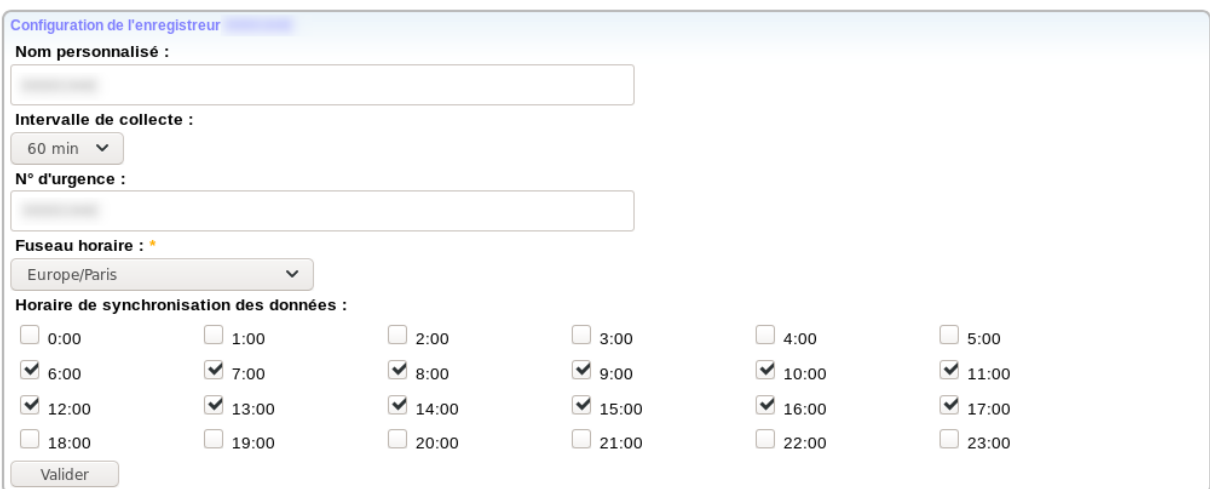

Figure 26 : Nouvel affichage et paramétrage de configuration d'un enregistreur

### Informations sur l'enregistreur

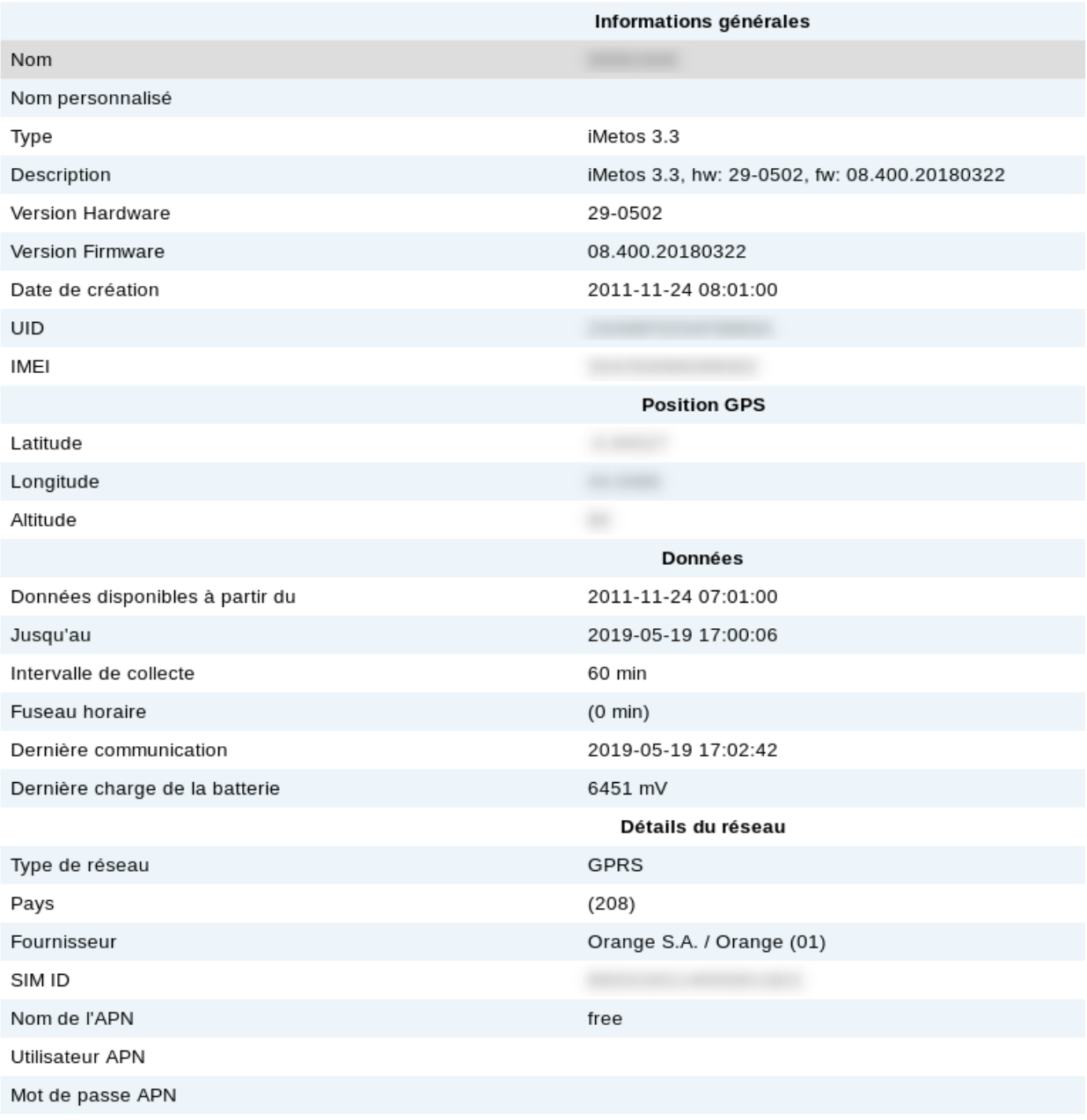

Figure 27 : Nouvel affichage des informations d'un enregistreur

Voyons maintenant les améliorations apportées par rapport à la facilité d'utilisation des OAD.

### 2) Concernant la facilité d'utilisation des OAD en général

### *a. Amélioration de la gestion des OAD en interne*

### ● *Partie commerciaux*

### *Amélioration des différents tableaux d'abonnement*

Nous avons pu constater dans la partie II-2 que la gestion des OAD par l'ADV n'était pas optimale. En effet, la manipulation des tableaux de plusieurs centaines de lignes n'est pas facilitée. Les besoins suivants ont été remontés de la part de l'ADV, et ont été traités.

Tout d'abord, est remontée la possibilité de pouvoir trier le tableau des abonnements aux OAD, afin d'avoir grouper les abonnements par utilisateurs, par code de facturation, ou bien par date de début ou de fin.

Ceci a été mis en place par l'utilisation du **plugin jQuery** tablesorter qui transforme un tableau HTML standard, dont les titres de colonnes sont groupés dans une balise <thead>, et dont les données sont présentes dans la balise <tbody>; en un tableau triable par colonnes, sans avoir à rafraîchir la page. Ceci est particulièrement adapté au tableau des abonnements aux OAD, dont le chargement de page est de base relativement long (une dizaine de secondes).

Un problème s'est cependant posé concernant la première ligne du corps du tableau, qui contient le formulaire de saisie d'un nouvel abonnement aux OAD. En effet cette ligne était triée avec les autres lignes du tableau, et était difficile à retrouver. Le moyen utilisé pour fixer cette ligne en haut du tableau a été d'utiliser le **widget** staticRow. Ce widget nécessitant une version plus avancée de jQuery que celle utilisée par Drupal 6, il a fallu gérer l'utilisation des deux versions de jQuery en évitant les conflits.

Cependant, il ne s'agit pas d'une pratique recommandée que d'utiliser deux versions différentes d'un même outil comme jQuery sur la même page. Ainsi peut être qu'une autre méthode de développement aurait été plus appropriée.

Concernant cette même page des abonnements aux OAD, une information manquait concernant la date maximale de calcul des OAD. L'idée était d'ajouter pour chaque abonnement la date jusqu'à laquelle les données des OAD pu être calculées.

La Figure 28 montre les deux modifications apportées sur ce tableau des abonnements aux OAD : la possibilité de trier les colonnes et l'ajout de date maximale de calcul des OAD.

Des modifications mineures d'affichage ont aussi été réalisées dans le but d'améliorer l'utilisation de la plateforme pour l'ADV, notamment changer la valeur par défaut du nombre de jours d'historique (Figure 3), et simplifier les tableaux contenant les noms des stations et des parcelles. En effet, en base de donnée le nom des stations, respectivement des parcelles, commence systématiquement par "Station météo", respectivement par "Parcelle". Or ceci peut gêner l'utilisation des listes, où le nom important est noyé dans des informations peu utiles et redondantes. Ainsi ces préfixes ont été enlevés de l'affichage.

Toutes ces modifications ont été ajoutées à la plateforme AgroClim pour la version 1.68.0.

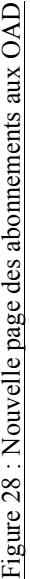

### Abonnements aux OAD PROMETE

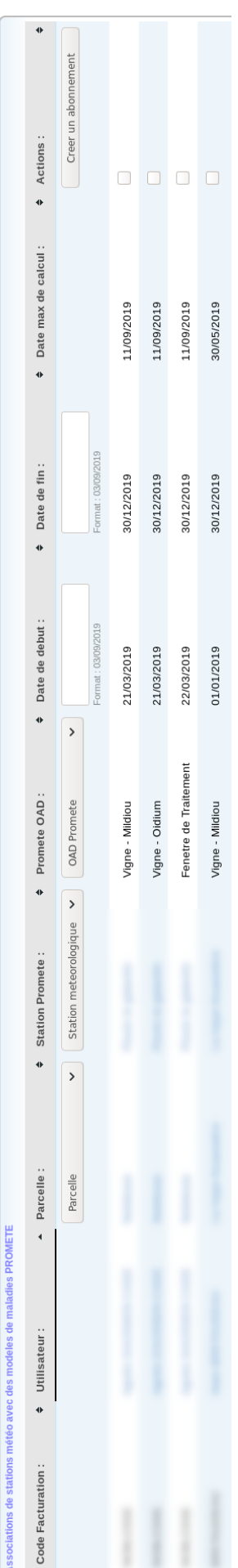

### Figure 29 : Nouveau superviseur des stations en retard Figure 29 : Nouveau superviseur des stations en retard

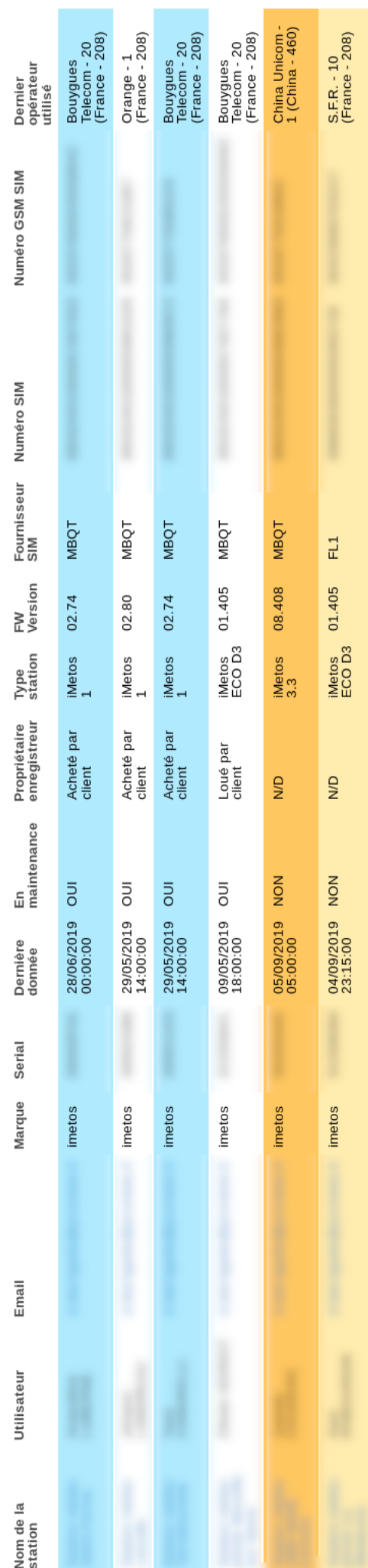

### ● *Partie techniciens*

### *Aménagement des superviseurs du parc de stations*

Du côté des techniciens, les modifications ont porté principalement sur l'amélioration des superviseurs du parc de station.

Dans un premier temps, un problème de conception de requête SQL faisait que les enregistreurs en retard n'étaient pas tous affichés dans le superviseur dédié, seuls étaient affichés ceux dont la maintenance est assurée par Promété. Or, avoir l'information sur tout le parc de station est important pour avoir une idée globale de l'état du parc de stations. Ainsi, la requête SQL a été modifiée pour prendre en compte tous les enregistreurs, avec une différence d'affichage en fonction de la maintenance ou non par Promété.

Dans un deuxième temps, nous avons vu dans la partie II-2-c que les quatre superviseurs étaient relativement pauvres en information. Ainsi, un autre point d'amélioration a été d'ajouter des informations importantes à ces tableaux. Les informations retenues sont relatives à l'utilisateur (ajout de son nom et de son adresse mail), à l'enregistreur (type d'enregistreur, version de son **hardware**, de son **firmware**), à la carte SIM liée à l'enregistreur (fournisseur, numéro GSM, dernier opérateur à laquelle elle s'est connectée).

Cependant, les informations en base de données n'étaient pas à jour par rapport aux informations fournies par la plateforme Fieldclimate. Des différences notamment au niveau des versions de hardware et firmware ont été constatées. Ainsi le script qui gère la récupération des données iMetos a été légèrement modifié afin qu'il mette aussi à jour les informations relatives à l'enregistreur, à sa configuration et à sa carte SIM.

Les nouveaux superviseurs comprennent donc un plus grand nombre d'informations utiles pour le technicien afin qu'il puisse déterminer en amont les problèmes du parc de stations. La Figure 29 montre les nouvelles colonnes ajoutées aux superviseurs, ici sur le superviseur de stations en retard.

### ● *Partie gestion / administration*

Un autre point pour la facilitation de l'utilisation de la plateforme en interne, a été d'ajouter automatiquement un abonnement au services des synthèses mail pour tout nouvel utilisateur, même s'il n'a pas encore d'abonnement à des OAD. Ceci simplifie la gestion car l'utilisateur pourra saisir son adresse mail et ses préférences d'envoi de synthèse, et dès le premier abonnement à un OAD, il recevra directement la synthèse par mail, sans que l'ADV ou l'administrateur n'ai eu à lui ajouter un abonnement aux synthèses.

### *b. Amélioration de l'ergonomie des OAD côté clients*

### *Affichage des graphiques et des tableaux de bord OAD*

Du point de vue des clients, l'amélioration de l'utilisation et la compréhension des OAD s'est faite par l'ajout de traduction du noms de certains capteurs qui n'étaient pas

traduits et s'affichaient en anglais, ainsi que des légendes sur le tableau de bord des OAD (comme vu dans la partie II-2-a). La Figure 30 montre le visuel de la résolution du problème d'encodage sur la légende du tableau de bord des OAD.

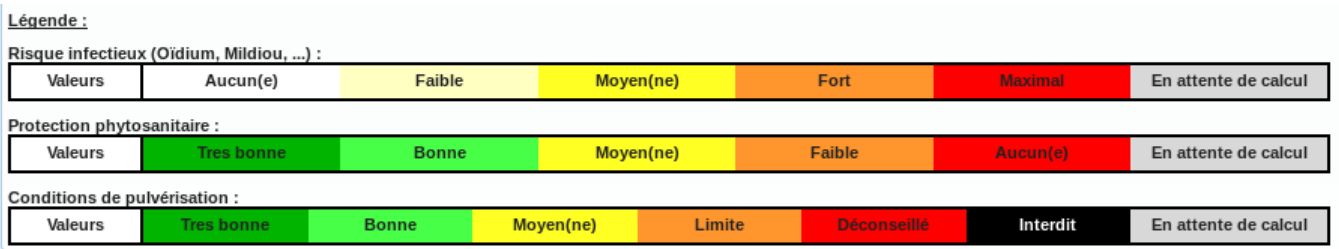

Figure 30 : Nouvel affichage de la légende du tableau de bord des OAD

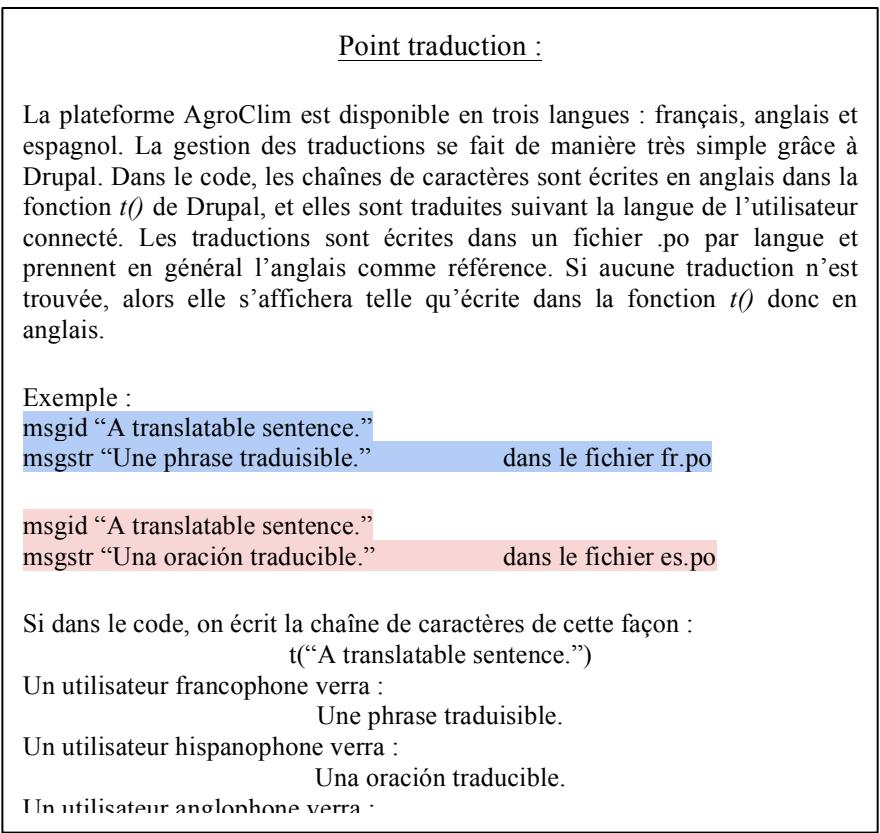

### *Vérification des données et affichage de messages d'erreur compréhensibles*

De plus, un travail de vérification des données entrées par l'utilisateur a été fait sur deux points. Tout d'abord, l'ajout d'une vérification sur les adresses mail entrées sur la page de paramétrage des synthèses quotidiennes permet à l'utilisateur de voir si une erreur s'est glissée dans la saisie de l'adresse mail, avec l'affichage de messages d'erreur dans le cas où l'adresse entrée n'est pas valide (Figure 31). D'un point de vue technique, une adresse mail est validée si elle respecte un schéma nom@domaine.pays

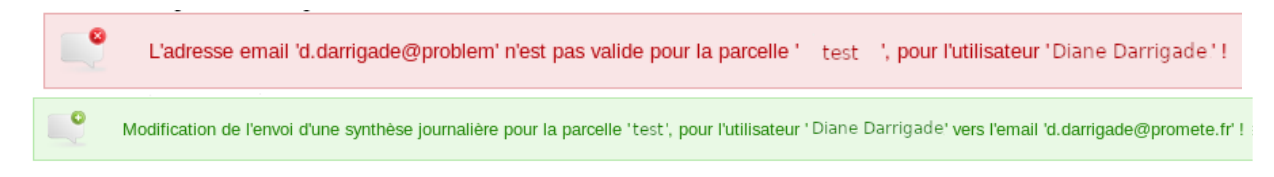

Figure 31 : Affichage de différent messages de validation suivant l'adresse mail entrée

Enfin, la date de fin de traitement n'est plus à saisir par l'utilisateur afin d'éviter qu'une mauvaise date ne provoque des problèmes dans le calcul des OAD liés aux traitements phytosanitaires (Figure 32).

Saisir ou modifier un traitement

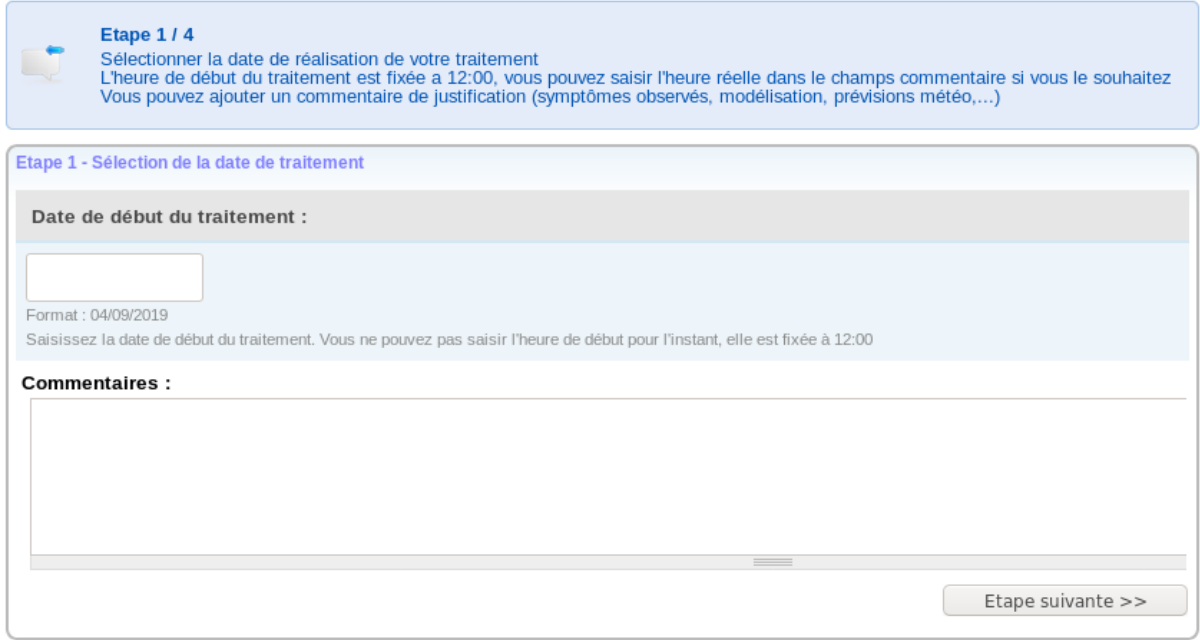

Figure 32 : Nouvel affichage de la première page de saisie de traitement

Transition : Ainsi nous avons pu voir les solutions apportées pour répondre aux besoins de la plateforme concernant l'interopérabilité des OAD et la facilitation de leur utilisation. Mais du travail nous attendrait encore si l'on voulait en faire la plateforme parfaite ! Voyons donc enfin quelques pistes d'amélioration qui n'ont pas pu être mises en oeuvre lors de ce stage, mais dont l'intérêt n'est pas négligeable.

V. Possibilités d'améliorations futures et réflexion sur les modifications apportées

### 1) Mise en place des nouvelles fonctionnalités offertes par l'API imetos

### *a. Configuration des enregistreurs*

Comme dit plus haut, il aurait été intéressant de pouvoir configurer les numéros téléphoniques d'alertes SMS ainsi que les seuils des capteurs auxquels se déclenchent les alertes. La méthode aurait été très similaire à celle utilisée pour la migration de la fonctionnalité de configuration de l'enregistreur, seul le squelette du **body** en JSON aurait été différent. Il aurait aussi fallu créer les interfaces de saisie pour les numéros de téléphone et pour les seuils.

Aussi, la fonctionnalité d'activation de l'enregistreur aurait pu être migrée elle aussi, de même que la possibilité de saisir un intervalle fixe de transfert.

Une possibilité serait aussi de pouvoir laisser le propriétaire de l'enregistreur gérer les alertes de son enregistreur ainsi que les intervalles de mesure et de transfert. Ceci serait utile en période de gel notamment, où la nécessité d'avoir des températures à intervalle court est primordiale pour les cultures, la vigne en particulier.

Cependant le temps me manquait pour mettre en place ces fonctionnalités.

### *b. Extraction et visualisation des données*

L'API iMetos propose aussi de nombreux services, comme l'accès aux données des enregistreurs avec différentes possibilités :

× récupération des dates les plus anciennes et les plus récentes où l'enregistreur a envoyé des données

× récupération des *n* dernières données envoyées par capteurs pour un enregistreur

 $\times$  récupération des données sur une période (avec un maximum de 10 000 valeurs)

× affichage sous forme de graphique fixe (image) ou **highchart** (interactif) des dernières données reçues (avec un maximum de 10 000 points)

 $\times$  et des données sur une période choisie

Il faudrait étudier lesquelles de ces fonctionnalités pourraient être utiles à la plateforme AgroClim, avant de vouloir les implémenter.

### 2) Création d'une API propre à AgroClim

Une possibilité d'amélioration de l'interopérabilité de la plateforme serait de proposer une API propre à AgroClim. Les données intéressantes seraient principalement les données des OAD, mais on pourrait imaginer pouvoir, à l'instar de l'API iMetos, récupérer les données brutes en fonction de plusieurs critères, ainsi que sous forme de graphiques type "image" ou highchart.

### 3) Réflexions sur la mission menée

Les modifications que j'ai apporté sont le résultat de beaucoup d'essais et d'erreurs car je ne connaissais pas les technologies (notamment Drupal, et son système particulier de modules et nodes, ainsi que le système d'exploitation Linux), cependant j'ai pu m'adapter à l'environnement de développement et ainsi j'ai pu produire des solutions aux besoins rencontrés par les différents utilisateurs de la plateforme AgroClim. Concernant le développement, j'aurais pu pousser plus loin la migration de certaines fonctionnalités vers l'API iMetos, même si actuellement les modifications effectuées couvrent un peu plus de possibilités que ce qu'il était proposé par Pikernel.

Ainsi, les modifications apportées concernant l'interopérabilité de la plateforme AgroClim pourraient être suppléées par de nouvelles améliorations, avec une plus profonde analyse des fonctionnalités proposées par l'API iMetos, ainsi que par le développement l'API AgroClim qui permettrait à d'autres systèmes d'information de bénéficier des données d'AgroClim.

### Conclusion

La migration de plusieurs fonctionnalités d'AgroClim, concernant les enregistreurs iMetos, vers celles proposées par l'API Pessl, a permis une simplification de la gestion desdits enregistreurs et une amélioration de l'interopérabilité de la plateforme AgroClim.

De même, les modifications d'interface liées à la visualisation des OAD mais aussi du reste de la gestion permet une plus grande facilité de l'utilisation des OAD.

Même si une migration de système est nécessaire et prévue, mes modifications et améliorations ont facilité l'usage de la plateforme pour les agriculteurs (visualisation des OAD), les gestionnaires de l'entreprise (gestion des abonnements), les techniciens (configurations des enregistreurs, superviseurs) et des administrateurs (gestion des paramètres).

### Bibliographie

*API Management Developer Portal from Software AG* (no date). Available at: https://www.softwareag.com/it/products/api/api\_portal/default.html (Accessed: 31 August 2019).

Atlassian (no date) *Gitflow Workflow | Atlassian Git Tutorial*, *Atlassian*. Available at: https://www.atlassian.com/git/tutorials/comparing-workflows/gitflow-workflow (Accessed: 29 August 2019).

Boucher, A. (2015) *Ergonomie web: Pour des sites web efficaces*. Editions Eyrolles, pp. 16- 18.

Chacon, S. and Straub, B. (2014) *Pro Git*. 2nd edn. Apress. Available at: https://gitscm.com/book/fr/v2 (Accessed: 29 August 2019). pp 8.

Gillet, M. and Gillet, P. (2011) *Les systèmes d' Information de A à Z*. Dunod, pp 117.

*RESTful API by Metos - v2.0* (2019). Available at: https://api.fieldclimate.com/v2/docs/ (Accessed: 30 August 2019).

*Understanding the hook system for Drupal modules* (2001) *Drupal.org*. Available at: https://www.drupal.org/docs/7/creating-custom-modules/understanding-the-hook-system-fordrupal-modules (Accessed: 31 August 2019).

### Annexes

### Annexe i : Liste des enregistreurs iMetos

### Liste des Enregistreurs de données imetos

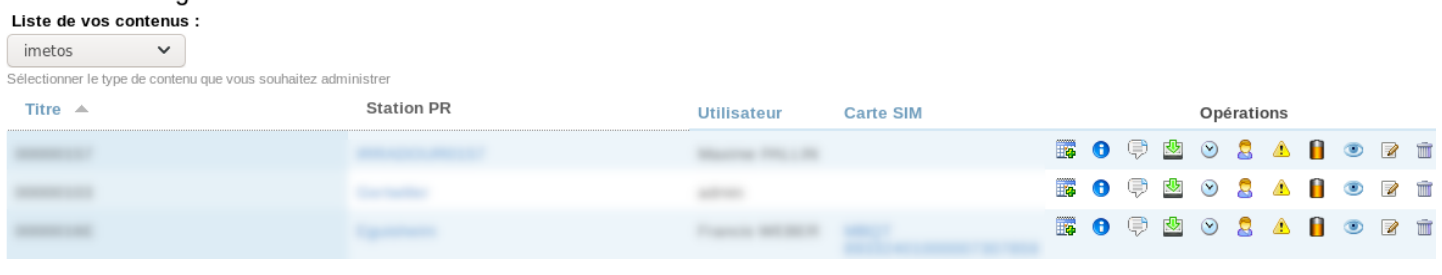

### Annexe ii : Vue d'un node enregistreur iMetos

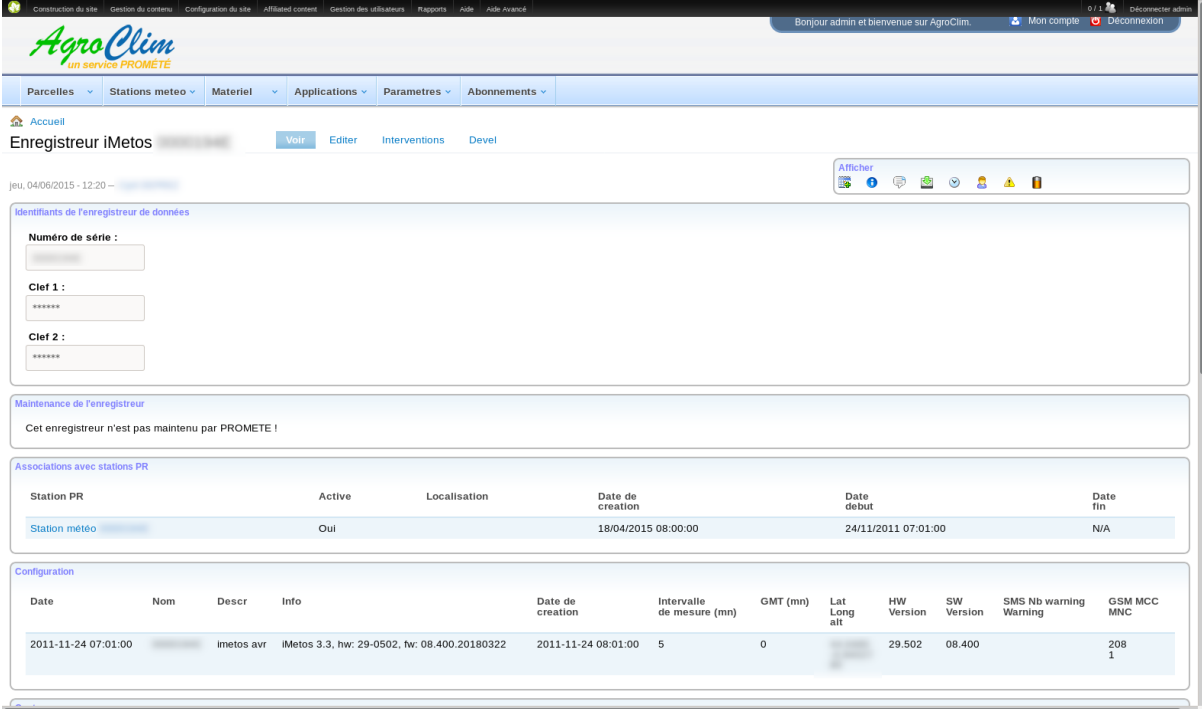

Annexe iii : Affichage de la fenêtre d'information d'un enregistreur par appel à la plateforme Pikernel

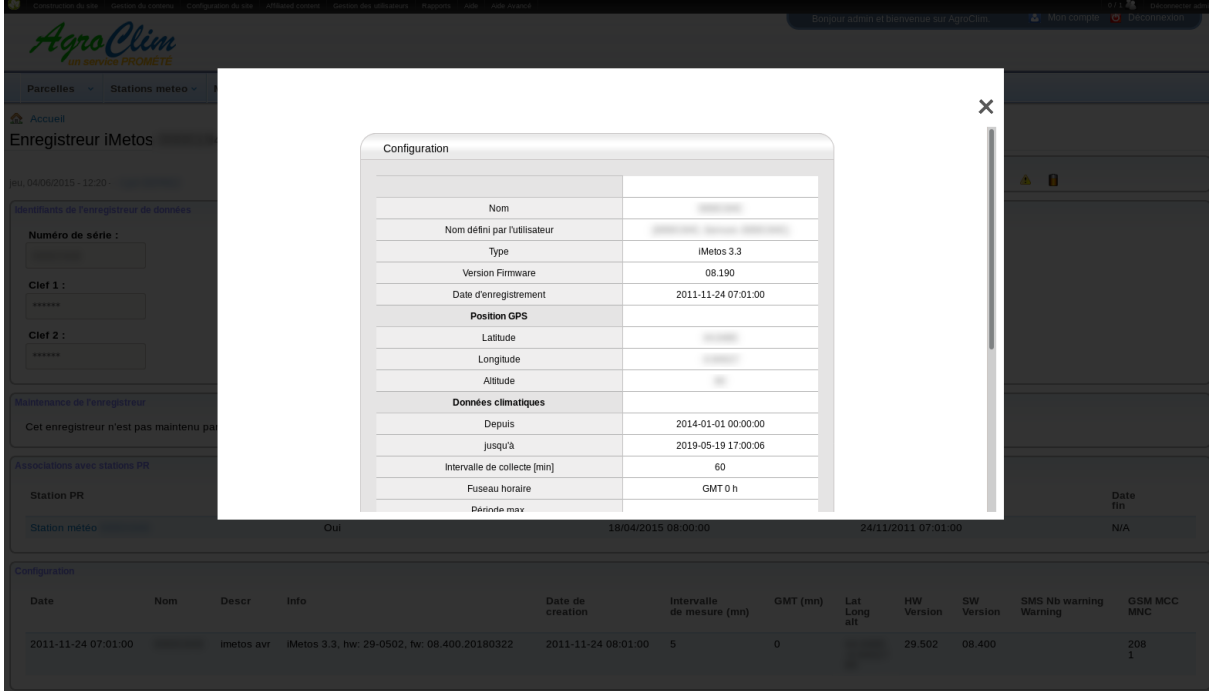

Annexe iv : Exemple de "body" au format JSON utilisé pour mettre à jour la configuration d'un enregistreur

```
\{"name" : "",
  "position": {
    "geo": \{"coordinates": [
        11.030232
        45.480726
      \overline{\phantom{a}}\} ,
    "altitude": 84
  \} ,
  "config.timezone" : 120,
  "config.precision reduction" : 0.2,
  "config.activity" : 0,
  "config.monitor.water_level" : 0,
  "config.monitor.rain": 0,
  "config.interval.logging" : 60,
  "config.interval.measurement" : {
    "0" : 5,"1" :: 5""2" : 5\} ,
  "config.upload.scheduler" : "111111111111111111111111111",
  "config.upload.transfer_fixed": 0,
  "warnings.sensors" : [
    "1,143,0,5.6",
    "2,600,0,105.80",...\, \,\overline{\phantom{a}}
```
Annexe v : Exemple de réponse JSON à une requête sur les informations d'un enregistreur

 $\{$ 

```
"name": \{"original": "STATION-ID",
   "custom": ""
\},
"rights": "rw",
"info": {
   "device_id": 7,
    "device name": "iMetos 3.3",
   "uid": "2401010657289D25",
   "firmware": "08.200.20170529",
   "hardware": "29-0503",
    "description": "iMetos 3.3, hw: 29-0503, fw: 08.200.20170529",
   "max time": null
\},
"dates": {
    "min date": "2012-01-01 00:00:00",
    "max_date": "2017-07-17 12:00:09",
    "created_at": "2007-01-22 08:59:42"
    "last_communication": "2017-07-17 10:10:41"
\},
"position": {
    "qeo": {
       "coordinates": [
          15.6353239,
           47.2056821
       \overline{\phantom{a}}\},
    "altitude": 443
\},
"config": \{"timezone_offset": 60,
    "dst": false,
   "precision_reduction": 0.2,
   "scheduler": 1398096,
    "fixed transfer interval": 0,
    "rain monitor": 0,
    "water_level_monitor": 0,
    "data interval": 0,
    "activity_mode": 0,
    "emergency_sms_number": "NUMBER",
    "measuring interval": 10,
    "logging_interval": 15,
    "x min transfer interval": false
\},
```
suite Annexe v :

```
"metadata": {
         "last battery": "6009"
    },
    "networking": {
         "mnc": "1",
         "mcc": "MCC",
         "apn": "APN",
         "username": "EMAIL",
         "password": "PASS",
         "country": "Austria",
         "provider": "PROVIDER",
         "type": "GPRS",
         "imei": "IMEI",
         "simid": "SIMID"
    },
    "warnings": {
         "sms_numbers": [
             \left\{ \right."num": "NUMBER".
                  "name": "NAME",
                  "active": true
             \}, . . .
         \cdot"sensors": [
             "0, 16, 0, 0","0, 16, 0, -15", \ldots\lceil\},
    "flags": \{"imeteopro": true
    \},
    "licenses": {
         "models": [
             "Apple",
             "ApricotPlum",
             "Viticulture", ...
         \mathbf{I}_{\mathbf{r}}"Forecast": true
   \}\overline{\phantom{a}}
```